# **INSTITUTO UNIVERSITARIO NAVAL**

# **ESCUELA DE CIENCIAS DEL MAR**

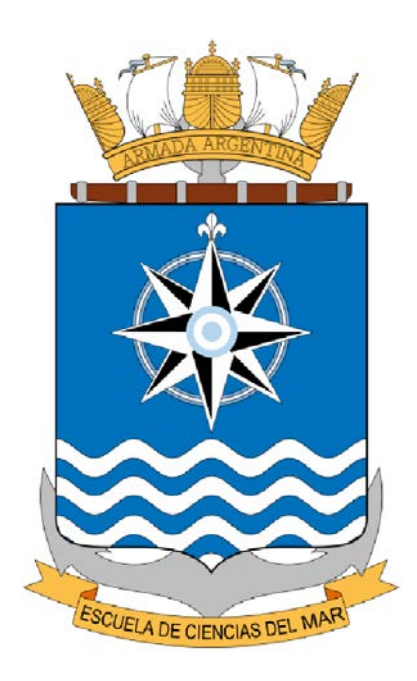

**Tesina de Licenciatura**

# "**Un Modelo de Geoide definido para un área de 2.729 km<sup>2</sup> - paraje** *El Carancho* **- Prov. La Pampa**"

*Alumno:* **Téc. Cart. Fabián M. Bello**

*Director:* **Ing. Raúl Dias**

**Resumen**. El objetivo de esta Tesina es describir el proceso de generación de un modelo de geoide local y su implementación en el cálculo del valor altimétrico de puntos levantados en un área de 2.729 km<sup>2</sup> en el paraje El Carancho, Provincia de La Pampa. El presente trabajo se dividió en dos partes: la primera comprende (4) cuatro Capítulos a modo de introducción a la Geodesia y su aplicación en la República Argentina y una segunda parte que consta de (7) siete Capítulos que describen los "pasos" seguidos para la generación del modelo. En esta última parte es dónde se desarrolla el trabajo que se expone en la presente Tesina, comenzando por el levantamiento de datos del terreno, a lo largo de una traza definida como área de estudio, de dónde se tomaron datos de caminos, alambrados, hechos existentes y demás, que ayuden a definir un tipo de proyecto según las necesidades. Luego de procesar la información de campo obtenida, se lleva a cabo la preparación de la información relacionando y asociando las coordenadas geodésicas de los puntos definidos como mojones con los datos de nivelación, creando una planilla que es la base de la grilla que representa los valores de la ondulación del geoide para la zona en cuestión. La misma es transformada a un archivo binario, de extensión GGF el cual es el modelo en sí; este modelo es aplicado a todos los puntos levantados en un principio, y se comparan los valores de Elevación resultantes de esta acción (ya que los mismos carecen de dicha información, sólo de Altura Elipsoidal). Se obtienen diferencias que van desde los 0.002 m a los 0.030 m entendiéndose como resultados más que satisfactorios. El último paso es la salida de esta información a formatos compatibles con las diversas aplicaciones que así la requieran.-

# **Agradecimientos**

En primer lugar y por orden cronológico, a mis padres, que siempre me dieron su apoyo tanto desde lo moral como de lo económico permitiéndome poder dedicar el tiempo a estudiar y cursar la carrera; en segundo a mi esposa e hijas, que comprendieron mi esfuerzo y permitieron que dedique parte de mi tiempo a la elaboración del presente trabajo.-

También a la Escuela de Ciencias del Mar, por permitir tener una oportunidad de presentar este trabajo y lograr terminar la carrera y tampoco quiero dejar de agradecer a Raúl Días, quien me asesoro en la confección de este documento.-

A todos ellos, mi más sincero agradecimiento.-

# **Prólogo**

*Todos los profesionales que se dedican al estudio de las "Ciencias de La Tierra" conocen la complejidad de nuestro planeta, su forma geométrica (tamaño, dimensión), física (campo de gravedad terrestre), la dificultad para volcar esta información levantada del terreno a un registro, ya sea en papel como lo fue en una época, como a un formato digital como lo es en la actualidad.-*

*El objetivo de la Tesina es dar a conocer, lo que he aprendido durante los últimos casi 20 años, desde que ingrese a la carrera de Cartografía en cuyos primeros 4 años aprendí y fui instruido en todo este maravilloso mundo de las ciencias que se dedican al estudio de la Tierra, de cómo realizar cálculos, o como registrar datos, conocer la historia en la cual el hombre desde tiempos de antaño intentaba graficar el mundo que lo rodea; también aprendí a como dibujar o interactuar con otras ciencias que también necesitan graficar parte de su información, todo esto y más, sumado a la experiencia laboral que fui adquiriendo luego de egresar y con el correr de los años, a poder entender cómo aplicar todo aquello que había aprendido en mi etapa de estudiante.*

*Todas estas sumatorias me han llevado a desarrollar este trabajo, la generación de un modelo de geoide local y su implementación en el cálculo del valor altimétrico de puntos levantados en un área de 2.729 km2 en el paraje El Carancho, Prov. de La Pampa, el cual fue la base para el procesamiento de la información levantada para el Proyecto Ejecutivo de la Obra Acueducto "El Carancho", y que puedo decir lo he vivido, participado del mismo como así también he participado de tantos otros proyectos que hoy en día son realidad.*

*Eso me llena de orgullo, el haber sido participe de alguna manera en trabajos que permiten el desarrollo de nuestro gran y hermoso país.*

# **ÍNDICE**

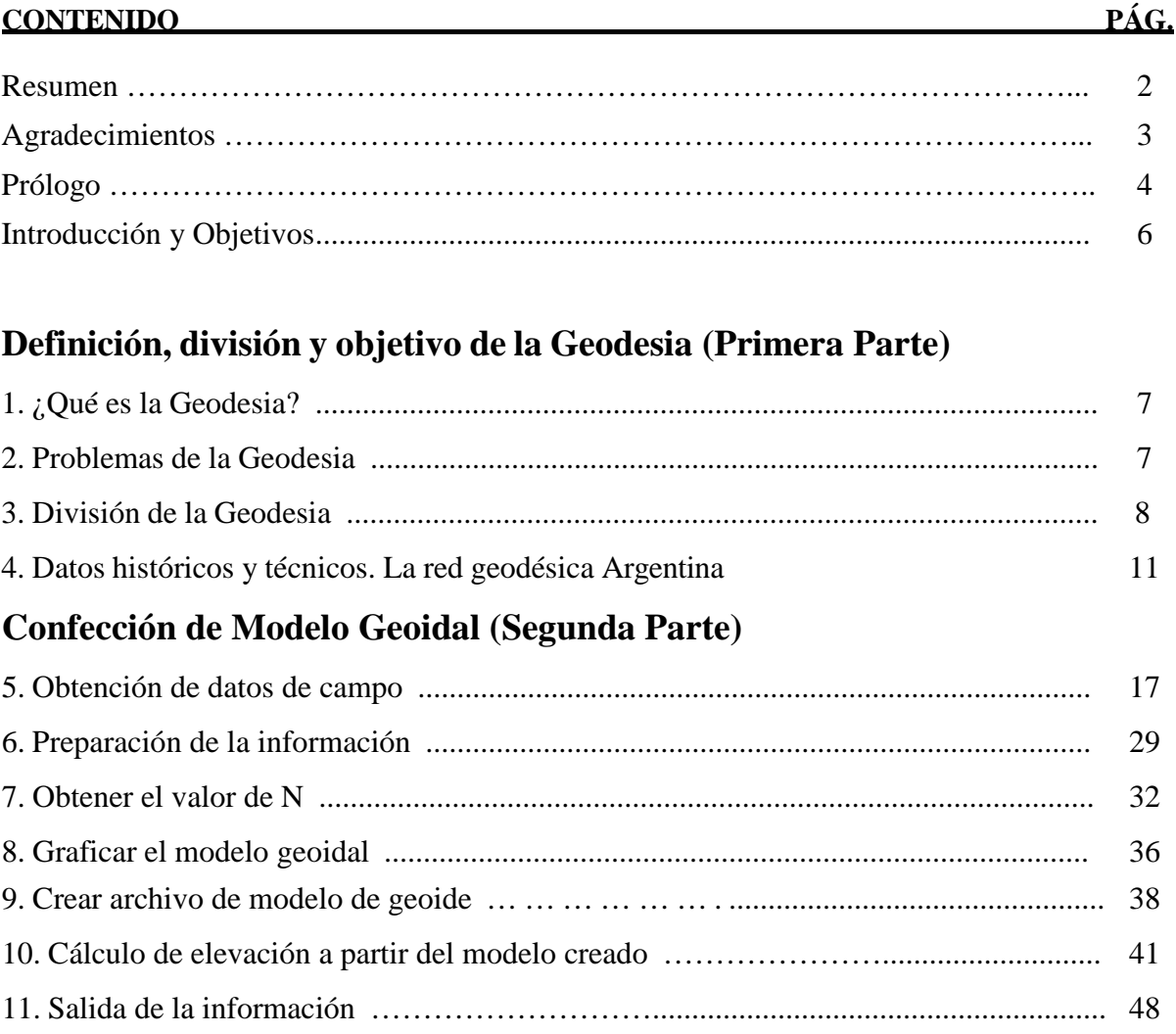

# **Referencias y Bibliografía**

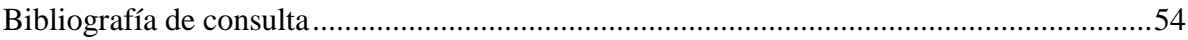

# **Introducción y Objetivos**

Como primera medida es menester describir que se entiende por "modelo de geoide", cuya definición podría ser simplemente, por ejemplo, como la resultante de la separación de dos superficies geodésicas bien definidas, como ser el geoide y el elipsoide de revolución; pero para los fines prácticos, se entiende por Modelo Geoidal a la *Representación Matemática del Geoide en una zona en particular, o bien, para toda la superficie terrestre*.-

El concepto de modelo de geoide viene acompañado con el advenimiento de la tecnología GPS, la cual necesita justamente un modelo de ondulación de geoide para poder trabajar con valores de Elevación, ya que este sistema trabaja en su defecto con alturas referidas al elipsoide; esto llevo a los fabricantes y desarrolladores de esta tecnología a incorporar el valor de la ondulación de geoide como datos de precisión a los usuarios de estos equipos brindando además la posibilidad de compatibilidad con otros instrumentos de medición.-

Hoy en día existen modelos de geoide globales definidos por agencias geodésicas de diversas partes del mundo, que utilizan grillas de separación de 2.5'x2.5' minutos de arco, como ejemplo, a partir de las cuales es posible dibujar las curvas de igual ondulación –isolíneas. También proporcionan las correspondientes correcciones gravimétricas.-

A los fines prácticos y por la necesidad de utilizar un modelo de geoide en las mediciones GPS para la determinación de la altimetría, es una solución muy buena; sin embargo carece de la precisión que, según el trabajo o estudio a realizar, serán las necesarias para llevar a delante los respectivos cálculos y/o diseños.-

Es aquí donde surge la necesidad de confeccionar un modelo de geoide "local" e implementarlo en el estudio que se lleve adelante y requiera una precisión lo más cercana al centímetro en la obtención del valor altimétrico.-

El presente trabajo resulto como un complemento (y una necesidad) de un trabajo principal, solicitado por una Consultora de Ingeniería, cuya finalidad fue el levantamiento plani-altimétrico de los lugares donde se proyectaría una obra de acueducto, objetivo final. La principal razón de su construcción, abastecer de agua para la cría de ganado y riego, ya que en la zona de "El Carancho", Prov. de La Pampa, la mayoría de los lotes se dedican a esta actividad.-

En la construcción de una obra de esta envergadura, es necesario tener un buen y preciso control altimétrico, ya que hay tres variables que son necesarias establecer con claridad: Fondo de zanja, tapada (diferencia entre el terreno natural y la parte superior de la tubería) y el ángulo de inclinación (pendiente) la cual determina la ubicación de válvulas de aire y desagüe respectivamente.-

Esto origino la necesidad de, además del relevamiento topográfico en sí, llevar a adelante la obtención de los datos necesarios para el cálculo de un modelo de geoide que pueda ser aplicado en los resultados obtenidos del levantamiento del terreno mediante equipamiento GNSS GPS Diferencial, para de esta manera establecer datos altimétricos lo más preciso posible.-

El objetivo de la Tesina es demostrar que es posible la confección de un modelo de geoide lo más estimado posible y ser aplicado para la obtención de un valor altimétrico dentro de una precisión aceptada previamente establecida.-

La Tesina está organizada en dos partes bien definidas, la primera, se refiere a la Geodesia, su definición, división, objetivos y como es aplicada en nuestro país; en la segunda parte se describe el trabajo realizado y como se llega a los resultados deseados.-

# **Definición, división y objetivo de la Geodesia**

# **1.¿Qué es la Geodesia?**

El término Geodesia literalmente puede interpretarse como *división de la Tierra (División en parcelas de la superficie de La Tierra)*, sin embargo, variados autores (Bomford G. (1971), Vanicek P. and Krakiwsky E. (1986), Torge W. (1991), por nombrar algunos reconocidos) han establecido distintas definiciones para este concepto. Algunos entienden que existe una clara diferencia entre lo que podríamos definir como *Geodesia Teórica* por un lado y la *Geodesia Práctica* por el otro, estableciendo como definición para la primera como *la ciencia que estudia la forma y dimensiones de la Tierra*, en cambio, para la segunda *la que establece los procedimientos para el levantamiento y representación de partes menores de la superficie terrestre*, donde puede considerarse plana. Mientras que, para otros autores tal diferencia no es tan nítida, por esta razón es que definen a la Geodesia como una ciencia cuya finalidad es la de *fijar los fundamentos para establecer Sistemas de Referencias Regionales.* El conjunto de puntos con coordenadas precisas constituye un Sistema de Referencia Posicional.-

La materialización en el terreno de este Sistema de Referencia Posicional, se lo denomina *Marco de Referencia*.-

Este Marco sirve de apoyo a levantamientos topográficos con distintas finalidades (confeccionar plano topográfico para obra de ingeniería, como ser una usina, por ejemplo).-

En la actualidad la Geodesia se define como *la ciencia que estudia y determina la forma y dimensiones de la Tierra*, y como se verá más adelante, la misma puede dividirse en varias disciplinas, atendiendo al método seguido para llevar adelante este objetivo.-

Se puede entender entonces que la Geodesia es una ciencia, que desde tiempos milenarios, se ha dedicado al estudio de la medida y forma de la Tierra, evolucionando en el tiempo para establecer métodos que permitan, por ejemplo, la confección de mapas regionales o globales, preparación de cartas para estudios específicos como las geológicas e hidrográficas, etc. Ante estas necesidades, se puede afirmar que la Geodesia ha sido, es y será siendo necesaria mientras el hombre proyecte obras que requieran precisiones planimétricas y altimétricas, cada vez mayores.-

# **2.Problemas de la Geodesia**

Teniendo en claro que la principal tarea de la Geodesia es el estudio de la forma y dimensión de la Tierra, incluyendo la determinación del campo de gravedad externo de la Tierra, así como la superficie del fondo oceánico (W. Torge, 1991), se puede deducir que el primer problema a resolver es la determinación de un tipo de superficie, matemática, que mejor se ajuste y represente a la Tierra física en su totalidad.-

Aquí se podría considerar como tal, la superficie generada por un Elipsoide de Revolución ligeramente aplanado en sus polos y ensanchado en el Ecuador, al cual se denomina *elipsoide terrestre*.-

Se entiende por Elipsoide de Revolución, para propósitos geodésicos, cuando una elipse es rotada sobre su semieje menor; esta figura provee una superficie matemática bien definida, determinada por dos parámetros: Semieje Menor (b) y Semieje Mayor (a); a partir de estas variables puede definirse su aplanamiento

(achatamiento):  $f = [(a-b)/a]$  o su excentricidad:  $e = [((a2-b2)1/2)/a]$ .

Sin embargo, la figura o forma que más se asemeja a la forma de la superficie terrestre es el Geoide, lo cual lleva a plantear un segundo problema y es justamente su determinación el cual se transforma en uno de los objetivos fundamentales de la Geodesia.-

Para ello es necesario definir qué se entiende por Geoide, al que se puede considerar como una superficie de equilibrio o equipotencial – del campo de gravedad- coincidente con la que determinan los océanos, prescindiendo del efecto perturbador de las mareas, para de esta manera definir el **G***eoide* como "*la superficie equipotencial coincidente con el nivel medio del mar en reposo y que se prolonga a lo largo de los continentes*", siendo normal a todas las líneas de fuerza del campo gravitatorio terrestre.-

Los inconvenientes *científico-técnicos* planteados en el párrafo anterior tienen múltiples casos, aquí solo se citan los más relevantes:

- Medición de la dirección de la gravedad (Línea de la plomada).-
- Determinaciones astronómicas de las latitudes y longitudes.-
- Observaciones de los satélites artificiales.-
- Elaboración de métodos actualizados y diseño de instrumentos para la medición y observación de alta precisión.-
- Definición de métodos topográficos para el relevamiento y la determinación detallada de la forma de la superficie terrestre.-
- Levantamiento cartográfico de grandes territorios, es decir, su representación bidimensional de la superficie terrestre sobre un plano [1].-

Demás está decir que, los problemas científicos y científico-técnicos de la Geodesia, están enlazados de manera recíproca, y por ende, la solución de los mismos exige el control de necesidades que surjan de los problemas científicos. En el siguiente ítem se verá como la búsqueda de soluciones a los problemas fundamentales de la Geodesia, conduce a una división necesaria de la misma en tres principales ramas.-

# **3.División de la Geodesia**

La Geodesia está dividida en muchas ramas, la principal, es la llamada *Geodesia Geométrica*, también se puede mencionar la *Geodesia Astronómica, Física, Dinámica, Satelital, Microgeodesia y la Inercial,* por nombrar las principales.-

La *Geodesia Geométrica* es la que estudia los métodos y el instrumental necesario para lograr un *Marco de Referencia Fundamental*, es decir, puntos con coordenadas plani-altimetricas determinadas con mucha precisión y que sirven de apoyo a levantamientos topográficos, entre otros.-

La Geodesia Geométrica tiene 2 finalidades: una finalidad práctica, que consiste en lograr un *Marco de Referencia* plani-altimetrico, muy preciso, que sirva de control a los diferentes levantamientos de detalle que tiene como finalidad la confección de un plano topográfico, es decir, una imagen de parte de la superficie terrestre que incluye su cobertura natural y cultural.

La otra finalidad se refiere a una finalidad científica, la cual consiste en tratar de encontrar o definir con precisión, la forma y dimensiones de la Tierra.-

En ambos casos se efectúan mediciones que se denominan *Triangulaciones* y *Nivelaciones*.-

Las primeras se utilizan para lograr el *Apoyo Horizontal*, o sea, las coordenadas planimétricas, mientras que las segundas se realizan para acotar la altimetría de los puntos constituyendo el *Apoyo Vertical*.-

### **APOYO HORIZONTAL**

La Triangulación es un método que permite calcular las coordenadas planas de puntos que son vértices de triángulos, en base a las mediciones de los ángulos interiores de estos triángulos y de algunas distancias llamadas "bases". Por este motivo, a estos puntos se los denomina *Puntos Trigonométricos*.-

En función de la longitud de los lados de estos triángulos como de la precisión, se dividen las Triangulaciones en 3:

-Las de 1° Orden (20/25 km) -Las de 2° Orden (10km) -Las de 3° Orden (3/5 km)

Las de 1° Orden forman el *Marco de Referencia* y sirven de control al resto.-

La Argentina tiene una Red de Triangulación Nacional de 1° Orden que está organizada de tal manera que la Triangulación se desarrolla siguiendo los meridianos y paralelos. La sucesión de triángulos se denomina "Cadena de Triangulación".-

Los métodos de medición de una Triangulación se realizaban mediante instrumental óptico de precisión, denominado *Teodolito*, con el cual, y mediante un proceso de medición, compensación y ajuste, se determinaban las coordenadas de los puntos que integraban una red de triangulación. Hoy en día, con el advenimiento de la tecnología y el avance de la *Geodesia Satelitaria*, estos procedimientos se llevan a cabo utilizando instrumental *GNSS GPS Diferencial*, manteniendo el método conceptual de triangular para llevar a cabo las mediciones, procesamiento y calculo, y el ajuste de dichas triangulaciones y a diferencia del Teodolito, aquí la medición que resulta son la de las denominadas "Líneas Bases" (vectores resultantes de la medición simultánea y recíproca entre dos o más puntos).-

#### **APOYO VERTICAL**

Como se mencionó al principio, el *Marco Geodésico* en el cual se apoyan los trabajos o levantamientos topográficos, fotogramétricos, etc., tiene una parte horizontal y una parte vertical. La primera se resuelve en un plano x, y (N, E); la segunda en un plano Z.-

El Apoyo Vertical se consigue mediante una red de puntos cuyas cotas son determinadas mediante el método de *Nivelación Geométrica*.-

Esta Nivelación se desarrolla a lo largo de líneas de nivelación que en su conjunto forman un *Marco Altimétrico*, abarcando todo el país.

La Nivelación es independiente de la Triangulación, estas líneas de nivelación forman un marco y el cruce entre ellas constituye un *Punto Nodal* separados entre 80 y 100km. A lo largo de las líneas de nivelación se encuentran puntos nivelados, cada 2/3 km llamados *Puntos Fijos de Nivelación*.-

Tanto los Puntos Fijos como los Nodales son materializados en el terreno.-

El error estándar en la *Nivelación Geométrica Geodésica* es menor o igual a 1mm \* km nivelado.-

La superficie del mar sufre sus variaciones de altura como consecuencia de la atracción gravitacional de la Luna y el Sol, en especial de la Luna que si bien tiene una masa mucho menor que la del Sol, ésta se encuentra a una distancia mucho más cercana que el Sol y como consecuencia su influencia es mayor.

La superficie del mar está sometida a esta interacción entre la Tierra y los astros mencionados, pero no se debe olvidar que ésta acción también se da con respecto a la *Tierra Sólida*, es decir, que se debe mencionar también de la existencia de la "marea terrestre". Es claro que el movimiento de la superficie de la Tierra Sólida es infinitamente menor que de la *Tierra Líquida* (Hidrosfera). La Tierra no es rígida, es más bien plástica, o sea presenta deformaciones que tienen que ver con la atracción gravitacional de la Luna y el Sol.-

Se encuentra así dos superficies fundamentales de referencia, el elipsoide (geométrico) y el geoide (físico), determinando en consecuencia la división de la Geodesia dando lugar a dos ramas principales, *Geodesia Geométrica o Elipsoidal* y *Geodesia Física o Dinámica*.-

Por último cabe señalar, que atendiendo a su aspecto más operativo o práctico, la Geodesia puede dividirse también en tres grandes categorías:

- La *Geodesia Global*, que responde a la definición general citada al inicio de este capítulo, la que necesita para su desarrollo la cooperación internacional.-
- La *Geodesia Regional*, que es llevada a cabo por cada país con la finalidad de resolver los problemas planteados ya sea por la Cartografía y la Geografía, entre tantas otras.-
- La *Geodesia Topográfica*, la cual trata de precisar detalles de una determinada superficie con pequeñas dimensiones, y para esto la considera una superficie plana o esférica según sean sus dimensiones.-

# **4.Datos históricos y técnicos. La red geodésica argentina**

### **Sistema Geodésico de Referencia de Argentina:** *Campo Inchauspe 1969*

El desarrollo del primer Sistema y Marco de Referencia Geodésico Nacional denominado Campo Inchauspe, demandó más de 100 años de labor del Instituto Geográfico Nacional (I.G.N.), empleando técnicas clásicas de medición (triangulación y poligonación) recorriendo palmo a palmo cada porción de nuestro territorio y dando origen a una red geodésica de aproximadamente 18.000 puntos.

La red fue diseñada en órdenes de precisión, en función del error en la determinación de las coordenadas de cada punto (I, II, III y IV orden). La Red Fundamental está constituida por puntos de I y II orden, mientras que los puntos de III y IV son utilizados para la densificación y mediciones topográficas.-

Esta red se realizó utilizando diferentes instrumentos de alta precisión disponibles en ese tiempo. Con el correr del tiempo, la Red Fundamental de Triangulación fue utilizada como base de apoyo para los siguientes *Sistemas Geodésicos de Referencia* que han sido implementados (como ser POSGAR 94 y POSGAR 07). [2]*.-*

## **Red de Vértices Geodésicos POSGAR 94**

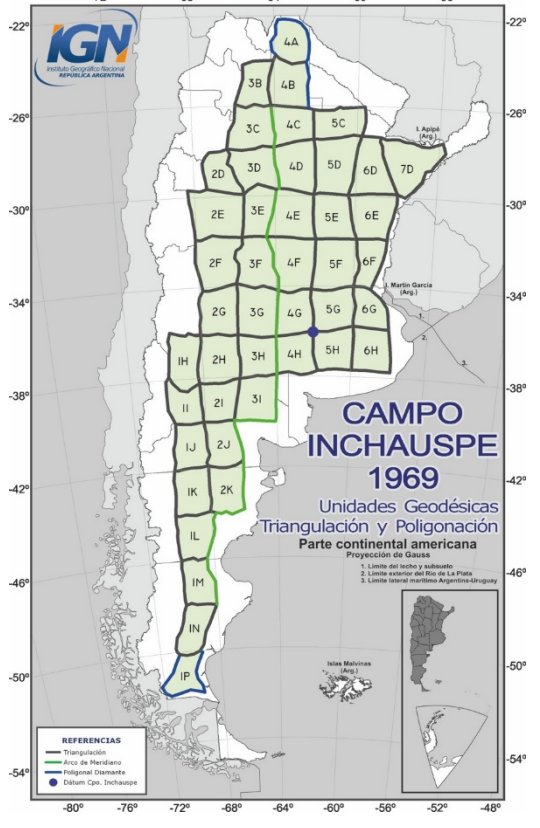

El Marco de Referencia Geodésico Nacional antecesor a POSGAR 07, fue denominado POSGAR 94 (Posiciones Geodésicas Argentinas del año 1994).-

Producto de la llegada del Sistema de Posicionamiento Global (GPS), el IGN comprendió la necesidad de disponer de un marco de referencia geocéntrico compatible con las precisiones que la nueva tecnología brindaba, y que además fuese lo más cercano posible al sistema de referencia global WGS84 (World Geodetic Systems 1984).-

Durante los años 1993 y 1994 personal del IGN realizó las mediciones en los mojones que integrarían el marco POSGAR 94, encomendando el procesamiento de las mismas a la Universidad Nacional de La Plata (UNLP). Fue así que se determinaron las coordenadas de 127 puntos a lo largo de todo el territorio Nacional. [2]*.-*

**Fig 1.** Red Geodésica Campo Inchauspe 1969

**Fabián M. Bello** Creación de Modelo Geoidal para un área de 2.729 km2, El Carancho, Prov. La Pampa

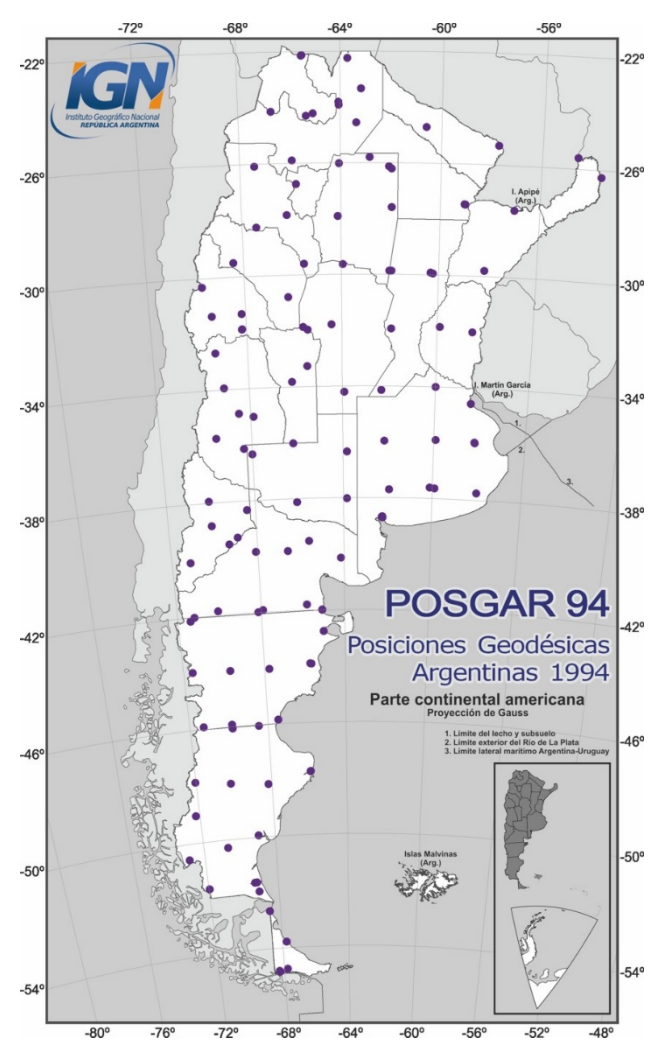

**Fig 2.** Red POSGAR 94

#### **Red de Vértices Geodésicos POSGAR 07**

Durante el año 2005 comenzaron las mediciones para la actualización del Sistema de Referencia Geodésico Nacional POSGAR 07 (Posiciones Geodésicas Argentinas 2007). Dicho marco se vinculó al Marco de Referencia Terrestre Internacional denominado ITRF05 (International Terrestrial Reference Frame 2005) y SIRGAS (Sistema de Referencia Geocéntrico para las Américas, solución DGF08P01).- La solución final publicada en el año 2009 consta de 178 coordenadas pertenecientes a mojones materializados en el terreno, y además, todas las coordenadas de las estaciones GPS permanentes que pertenecen a la red RAMSAC (Red Argentina de Monitoreo Satelital Continuo).-

Por otra parte, con este Marco de Referencia se planteó el desafío de integrar a todas las redes Geodésicas Provinciales existentes y la del Proyecto PASMA (Proyecto de Apoyo al Sector Minero Argentino). Para ello se midieron aproximadamente 500 puntos, a partir de los cuales, se lograron calcular los parámetros de transformación para integrar todas las Redes Geodésicas de Argentina en un único Marco de Referencia Geodésico Nacional, dando origen a una red de aproximadamente 4500 puntos. [2]*.-*

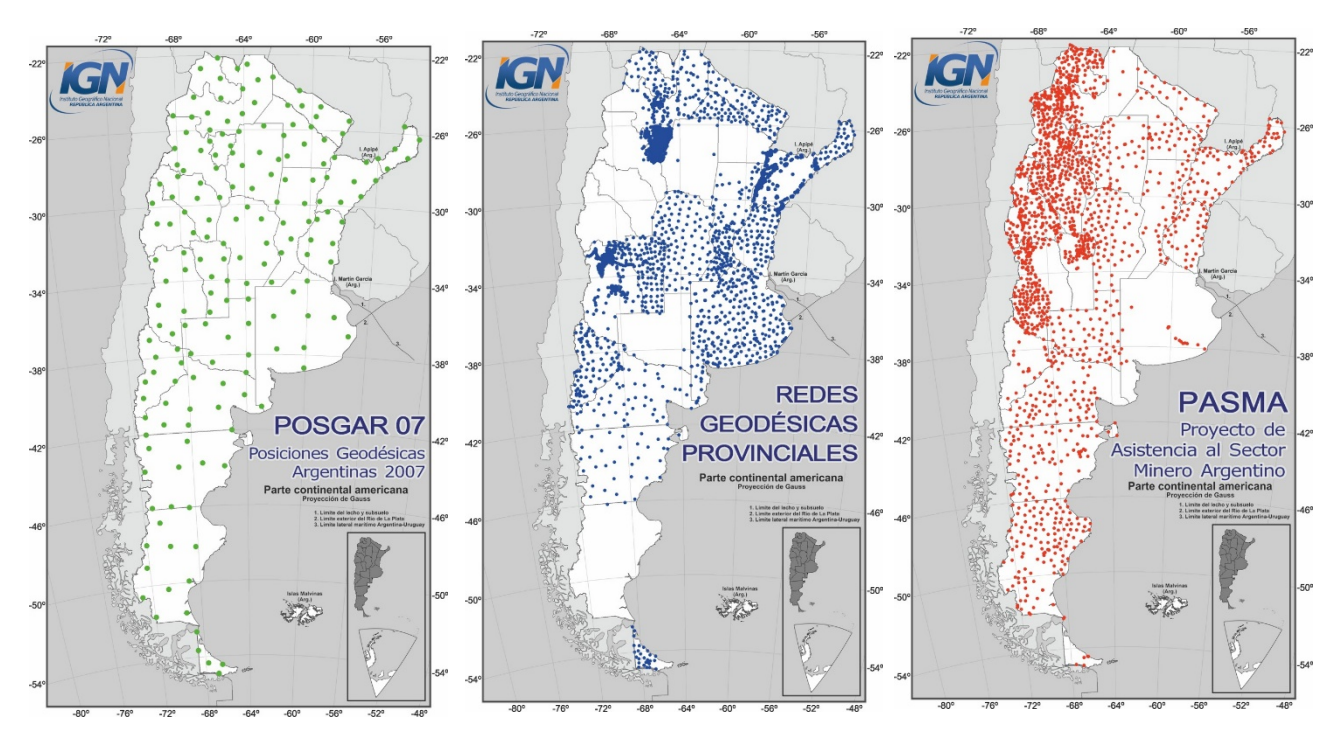

**Fig.3** Red Geodésica POSGAR07 y su densificación.-

## **Red Argentina de Monitoreo Satelital Continuo (RAMSAC)**

El sistema GNSS GPS, ofrece una nueva visión y concepción acerca del posicionamiento sobre la superficie de la Tierra. Las notables mejoras técnicas y la reducción en los costos de la tecnología GPS, proliferaron su uso, sobre todo en el ámbito civil.-

En la actualidad, los marcos de referencia geodésicos están siendo definidos con mucha precisión a través de las estaciones permanentes instaladas sobre el planeta, las que reciben en forma continua datos provenientes de las constelaciones de satélites NAVSTAR y GLONASS. El sistema es denominado por sus siglas en inglés GNSS (Global Navigation Satelite System), y las estaciones son las que materializan los marcos de referencia a nivel mundial.-

Conforme con la tendencia internacional, en el año 1998, Argentina generó un Proyecto que consiste en la instalación de estaciones GNSS permanentes que permitan contribuir a materializar el Marco de Referencia Geodésico Nacional. El Proyecto se denomina Red Argentina de Monitoreo Satelital Continuo (RAMSAC), y entre sus objetivos fundamentales se pueden enumerar los siguientes:

- Contribuir al perfeccionamiento y mantenimiento del Marco de Referencia Geodésico Nacional (responsabilidad del Instituto Geográfico Nacional).-
- Contribuir con estaciones GNSS permanentes al mantenimiento del Marco de Referencia Terrestre Internacional (ITRF en sus siglas en inglés).-
- Satisfacer requerimientos de orden técnico por parte de los usuarios de las modernas técnicas de posicionamiento satelital.-
- Asesorar y colaborar en la instalación de nuevas estaciones GPS permanentes a todas las Instituciones que deseen incorporarse a la Red RAMSAC, para que los datos sean publicados en Internet y puedan ser accesibles en forma libre y

gratuita. [2]*.-*

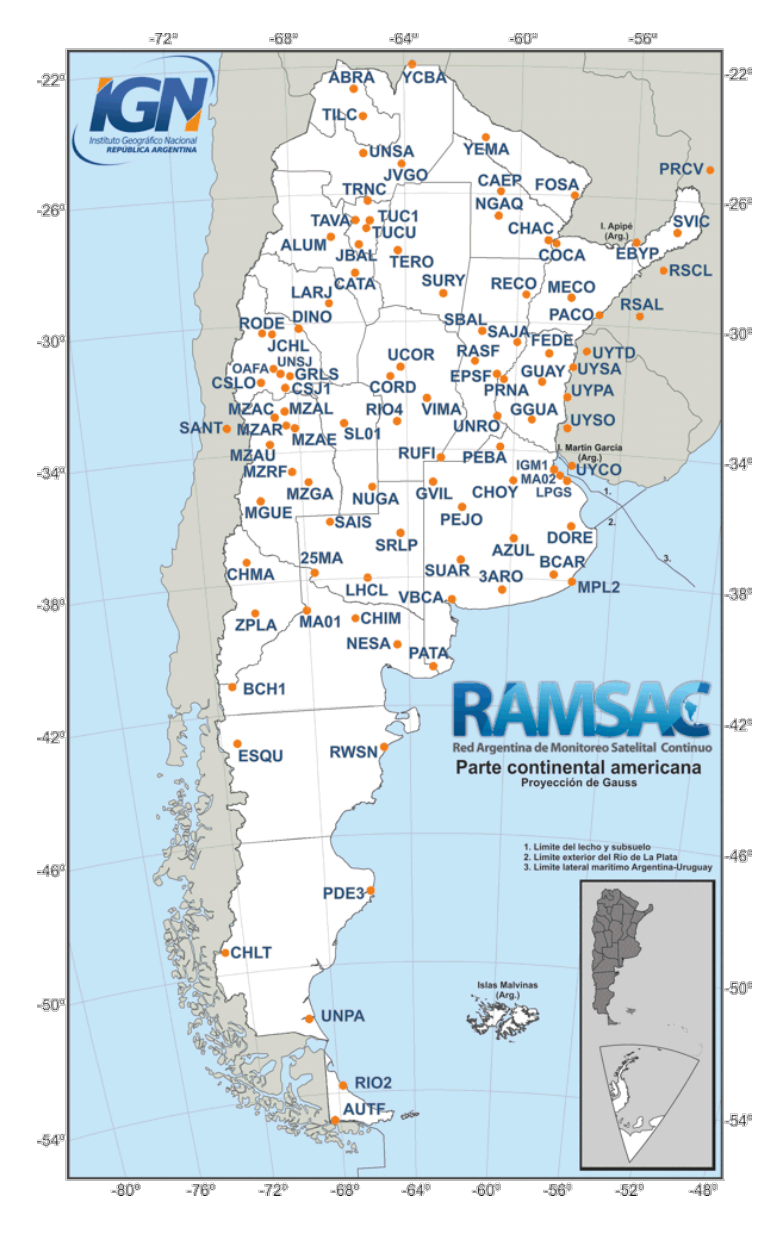

**Fig. 4** Mapa de Ubicación RAMSAC.-

### **Red Altimétrica Nacional**

La Red Altimétrica Nacional está compuesta por aproximadamente 2.000 líneas de nivelación, conformadas por casi 35.000 pilares construidos sobre el territorio nacional, que han sido localizados a la vera de rutas y caminos. Estos pilares poseen un valor de cota que representa la altura sobre el nivel medio del mar.-

El IGN determinó el nivel de referencia cero a través de observaciones mareográficas en la ciudad de Mar del Plata. Es decir que las alturas de los pilares de la Red Altimétrica Nacional están referidas al nivel medio del mar determinado en Mar del Plata.-

Las líneas que constituyen la Red Altimétrica Nacional fueron clasificadas de acuerdo a

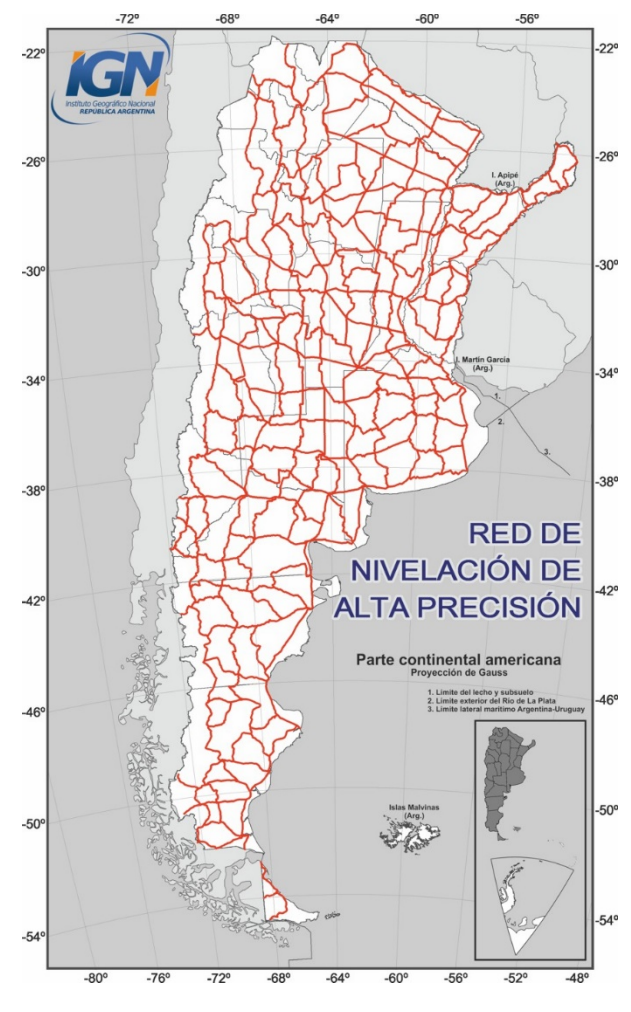

**Fig. 5** Red de Nivelación de 1° Orden.-

la precisión con que fueron medidas:

 **Alta Precisión:** Estas líneas dividen al territorio nacional en polígonos cerrados o mallas, y en polígonos abiertos o periféricos (sobre el litoral marítimo o límites internacionales). Tienen su punto de arranque y cierre sobre Nodales (puntos fijos altimétricos de primer orden que generalmente se encuentran ubicados en plazas).-

 **Precisión:** Estas líneas se desarrollan en el interior de las mallas generadas por las líneas de Alta Precisión y dividen a cada polígono en seis u ocho partes. Tienen su punto de arranque y cierre sobre puntos de las líneas de Alta Precisión.-

 **Topográficas:** Estas líneas densifican la malla. Tienen su punto de arranque y cierre sobre puntos de las líneas de Alta Precisión o Precisión. [2]*.-*

## **Red Gravimétrica**

La Gravimetría es una disciplina de la geodesia que tiene por objeto la determinación y el estudio del campo gravitatorio terrestre.-

En el año 1687 el físico **Isaac Newton** publicó la *Ley de Gravitación Universal,* en la cual estableció que la atracción entre dos masas es directamente proporcional al producto de las mismas e inversamente proporcional al cuadrado de la distancia que las separa (*Primera Ley de Newton*). Este principio físico contribuyó a la determinación de la aceleración de la gravedad sobre la superficie terrestre. En la actualidad, dicha aceleración se define como el vector resultante de la atracción gravitatoria de la Tierra y la aceleración centrífuga (producto de la rotación terrestre). El valor de la aceleración de la gravedad no es constante en todos los puntos de la Tierra, sino que varía de acuerdo a la distribución de masas dentro de la corteza terrestre, la latitud y la altura.-

La aceleración de la gravedad es la resultante de la atracción gravitatoria entre la Tierra y otros cuerpos celestes, y la aceleración centrífuga provocada por el movimiento de rotación terrestre.-

Algunas de las aplicaciones de la Gravimetría son las siguientes:

- Determinar distintos tipos de alturas físicas, tales como ortométricas, dinámicas y normales.
- Definir el Geoide.
- Conocer la distribución y composición de las masas en superficie (variaciones de densidad lateral y en profundidad) y en el interior de la Tierra (resto de corteza y manto) a partir del estudio de anomalías de la gravedad con respecto a un patrón normal en el terreno.

Existen en Argentina distintas Redes Gravimétricas que cubren el Territorio Nacional: Red Gravimétrica Absoluta, Red Gravimétrica de Primer Orden, Red Gravimétrica de Segundo Orden y Red Gravimétrica de Tercer Orden. [2]*.-*

# **Confección de Modelo Geoidal**

# **5.Obtención de datos de campo**

La obtención de los datos de campo, es la principal e imprescindible tarea necesaria para poder llevar a cabo un proyecto de ingeniería o como base para el estudio de diferentes áreas cuya finalidad sea el análisis y la toma de decisiones, como también la confección de planos y mapas o integración a un Sistema de Información Geográfica (  $SIG$ ).-

Para el presente trabajo se llevó adelante un levantamiento topográfico planialtimétrico con el objetivo de proyectar una obra de acueducto, con ubicación en el paraje denominado "El Carancho", perteneciente al departamento de Utracán, provincia de La Pampa.-

El Levantamiento topográfico consta de 4 etapas bien definidas, las cuales permitirán una correcta obtención de la información para la generación del presente trabajo. Estas etapas fueron las siguientes:

- *A.- Reconocimiento de la zona y ubicación de los puntos de apoyo (mojones)*
- *B.- Medición Estática*
- *C.- Medición plani-altimétrica del terreno (RTK)*
- *D.- Nivelación Geométrica*

Finalizado el levantamiento y comprobada la calidad del registro (verificando que las mediciones no estén afectadas por errores ya sean, humanos o influenciados por factores atmosféricos, como ser altas temperaturas, viento, etc., mala calidad en la recepción de la señal satelital, etc.), el siguiente paso fue el procesamiento en gabinete de la información obtenida en el campo.-

A continuación se detallan cada una de las etapas:

## **Reconocimiento de la zona y ubicación de los puntos de apoyo**

Teniendo definida la posible traza del acueducto (determinada por la Consultora a cargo del proyecto), el primer paso es recorrer la zona para reconocer los sitios donde se deberán colocar los mojones que servirán e integrarán la red de apoyo para la elaboración del correspondiente modelo geoidal, y para el control y replanteo de la obra en su etapa de ejecución. Se dispuso que los mismos se encuentren separados entre sí, una distancia de 5 km, salvo en algún caso particular donde la distancia fue de 2 a 3 km, por cuestiones geométricas.-

*La separación entre los puntos de apoyo fue establecido por la consultora, valores que resultan muy particulares ya que se suelen utilizar distancias más cercanas.-*

Hecho el reconocimiento y determinada la ubicación de los mojones, se procede a su materialización en el terreno, buscando que la misma quede protegida ante cualquier situación que pueda amenazar su perduración. Para el apoyo vertical, fue necesario identificar un punto de la Red de Nivelación de Primer Orden Nacional con ubicación más cercana a la zona de obra, cuya nomenclatura resultó ser *PF24N*. Este punto se tomó como punto de inicio de la Nivelación Geométrica, y del cual se procederá a asignar Cota o Elevación a los mojones de la red. Para el apoyo horizontal, se identificó y utilizo un punto perteneciente al *Marco Planimétrico* referido al sistema **POSGAR94** (*POSiciones Geodésicas ARgentinas*) identificado como *HUIT*.-

Este último punto fue utilizado para la vinculación planimétrica, en coordenadas geodésicas referidas al *Sistema de Referencia Geodésico Global WGS84*, para luego transformar a coordenadas planas en proyección **Gauss-Kruger**, la cual es una proyección cilíndrica transversal dividida en fajas de 3° de separación. Para la zona en cuestión, se utilizó la Faja 3, coincidente con el valor de Longitud Oeste 66°.-

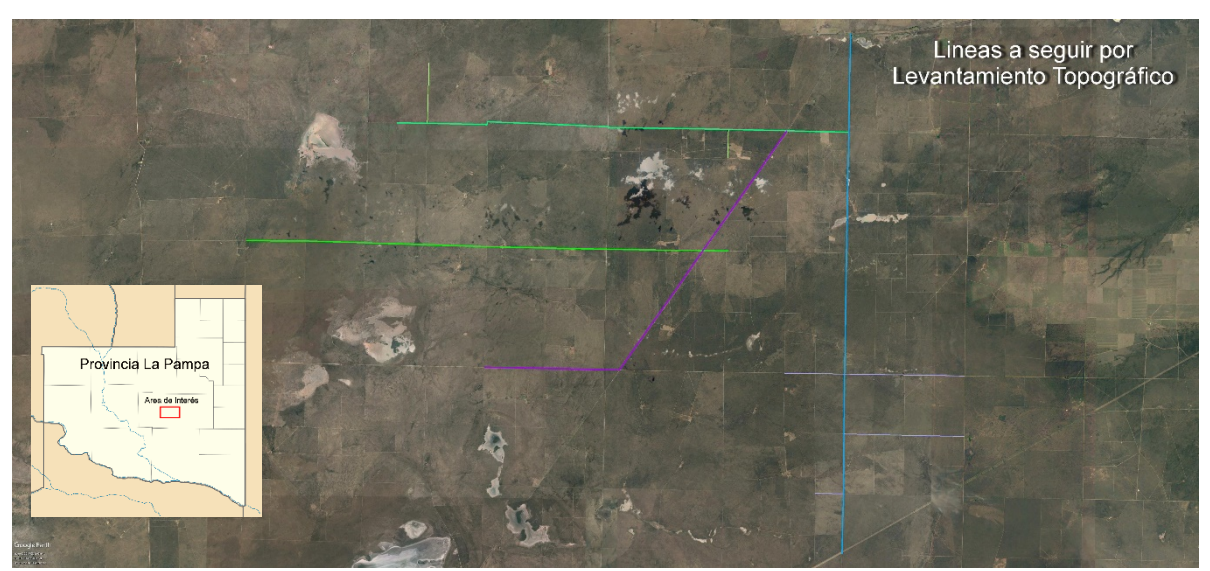

*Ilustración 1-Detalle del Proyecto de Acueducto y la zona dónde se debe realizar el levantamiento topográfico.-*

## **B-C. Medición Estática y Medición plani-altimétrica (RTK)**

Determinado el sistema de referencia geodésico y materializado los puntos de la red de apoyo en el terreno, el paso siguiente fue darle coordenadas en el sistema designado, a todos aquellos mojones que han sido "elegidos" (por su posición geométrica) para ser usados como puntos Bases para el futuro levantamiento topográfico. Aquí se hace un apartado para proceder a explicar que significa esto:

Para llevar adelante el levantamiento, se utilizó instrumental GPS Diferencial, de la firma **Trimble®** modelo *R6* con las siguientes características:

Frecuencias: **GPS** L1C/A, L1C, L2C, L2E, L5 **Glonass** L1C/A, L1P, L2C/A, L2P, L3 Precisión Horizontal +- 5mm Vertical +- 10mm

#### Controladora **Trimble TSC2®** con SO **WindowsCE®** y software **Trimble Survey Controller®**.-

Para el procesamiento de la información se utilizó el software **Trimble Geomatic Office®** (*TGO*).-

El método de Levantamiento utilizado se conoce como **RTK** (*Real Time Kinematic*) Cinemático en Tiempo Real, y se basa en una medición Base-Móvil, dónde un equipo se instala en un punto con coordenadas conocidas (Base) y otro equipo (Móvil) que es el que hace la toma de puntos a cargo de un operador; este equipo en su defecto recibe señal satelital a través de su antena en forma autónoma, y por medio de un enlace de radio, recibe correcciones desde la Base, para alcanzar las precisiones estipuladas por su fabricante. A su vez, para que la Base trabaje de forma precisa, el punto o mojón donde se establece el equipo debe tener coordenadas conocidas, y en caso de no conocerlas o que carezca de ellas, la manera de asignárselas es por medio de una medición previa que se denomina **Estática**, la cual consiste en realizar mediciones simultaneas entre puntos de red que integran, para generar de esta forma un vector entre cada punto. Posteriormente se procesaran en un software todos estos vectores, denominados *Líneas Bases*, para luego realizar un eventual *Ajuste de Red*, la cual brindara las coordenadas en el sistema de referencia de trabajo que hemos elegido. En el proceso de relevamiento Estático es donde se debe incluir un punto de coordenadas perteneciente a una red planimétrica y otro de la red altimétrica, según las necesidades, y para este caso se utiliza el punto mencionado como Huit, y el mismo genera la vinculación planimétrica a la hora de realizar el procesamiento de las líneas bases y el posterior ajuste de la red.-

Es importante tener en cuenta que los puntos que serán utilizados para la medición Estática, deberán tener una determinada equidistancia aproximada, dependiendo de la geometría del área en la cual se llevara a cabo el levantamiento; la razón es la limitación de la señal de radio en la etapa de RTK, ya que depende de la distancia de separación Base-Móvil en el campo y el nivel de obstáculos que puedan llegar a interferir la señal (Edificios, grandes arboledas, montes, etc.) debilitando la misma e impidiendo en determinado momento, el registro de datos; por esa razón, el criterio de elección de los mojones para la medición estática y cuya distancia entre si coincida, de manera aproximada, es de dos veces la longitud de emisión de señal considerada como buena, es decir y para la situación actual, la radio de la base emite señal omnidireccional con precisión hasta una distancia aproximada de 5 km, a partir de la cual comienza a perder intensidad, significando 10 km de diámetro donde las mediciones se pueden llevar a cabo siempre y cuando en el medio no existan las interferencias mencionadas con anterioridad; por lo tanto, esta es la distancia de separación de cada mojón con medición estática, ya que donde llega su límite de alcance, comienza el del otro y de esta manera se cubre la necesidad de tener correcciones en tiempo real a lo largo de todo el sector que lo requiera.-

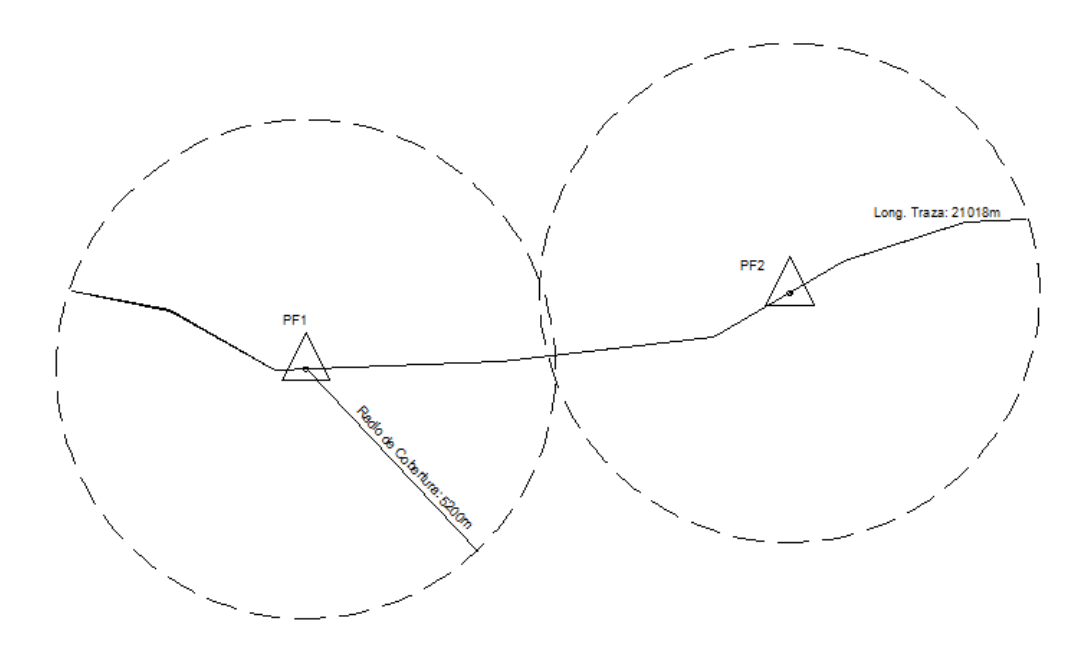

*Ilustración 2-Ejemplo de ubicación de los puntos bases, para lograr buena cobertura de recepción de señal de radio en etapa de levantamiento GPS con método RTK.-*

### **MEDICIÓN ESTÁTICA**

El proceso de medición Estática consiste en, como se mencionó anteriormente, en el registro simultáneo entre dos o más receptores de la señal satelital por un tiempo determinado. En este proceso la relación tiempo/distancia es directamente proporcional, es decir, a mayor distancia de separación entre los puntos, mayor el tiempo de registro simultáneo. Cabe aclarar que el tiempo de registro mínimo en este tipo de medición, es de *30 min* a partir del cual dependerá de la distancia para establecer el tiempo adicional necesario para poder tener un buen procesamiento de las líneas bases. Para la zona de interés, se utilizó un tiempo aproximado de 45 min, salvo en la medición del punto Huit, donde el vector tuvo una duración de 1 hora de registro.-

#### **Procesamiento de Líneas Bases**

Una vez llevado a cabo el proceso de medición estática, el siguiente paso es descargar la información para luego procesar las líneas bases (vectores). Mediante este proceso se podrá resolver la ambigüedad en las observables GPS para lograr de esta manera corregir la mayor cantidad de errores, principalmente por refracción atmosférica. Vale recordar que las señales satelitales pueden y están inducidas a errores de diversos orígenes, por lo cual se debe asegurar que la información no se encuentre afectada por estos, para poder recién pasar a la siguiente etapa.-

*Para obtener el posicionamiento GPS se utilizan dos observables: Por Pseudo-Distancia a partir del código C/A (Course/Acquisition) y Fase de Onda Portadora L1 o L1 y L2 combinadas. El instrumental de medición utilizado trabaja con esta última, la cual se basa para la obtención de la distancia satélite-receptor, contando el número de ciclos de la onda, multiplicado por su longitud de onda. El número de ciclos de la onda es la variable que determina el receptor, la cual se denomina Ambigüedad, que corresponde al número de onda de la señal. Los receptores primero miden longitudes de onda parciales, luego resuelven la ambigüedad y calculan el número de onda N.*

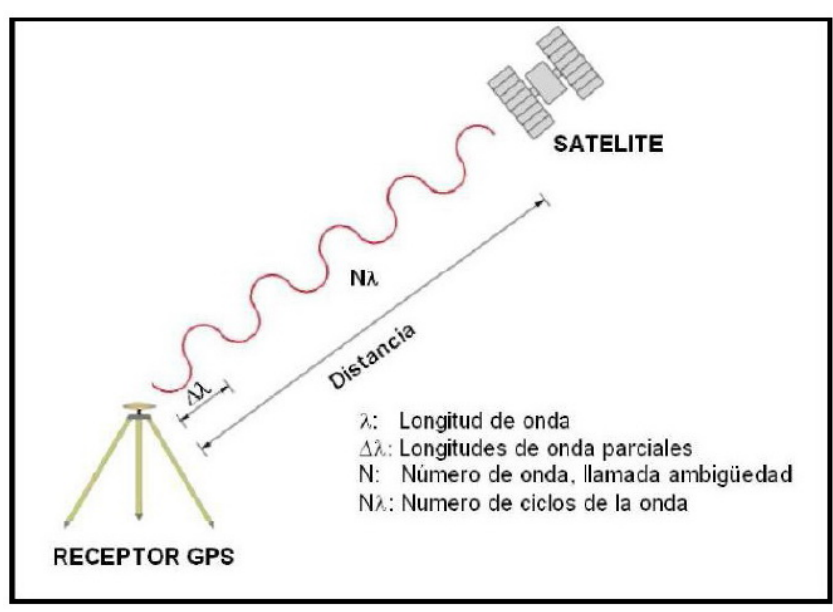

*Ilustración 3- Detalle de los componentes de observable de Fase de Onda Portadora*

Este proceso permite obtener mejores soluciones y descartar los errores a los cuales están expuestas las señales.-

Para el proceso, deberán establecerse y ajustarse diversos parámetros en los estilos de procesamiento que brinda la aplicación, como ser la máscara de elevación, efemérides o tipo de solución; y en calidad, RMS (Error Cuadrático Medio), Varianza y Razón, por nombrar entre las principales.-

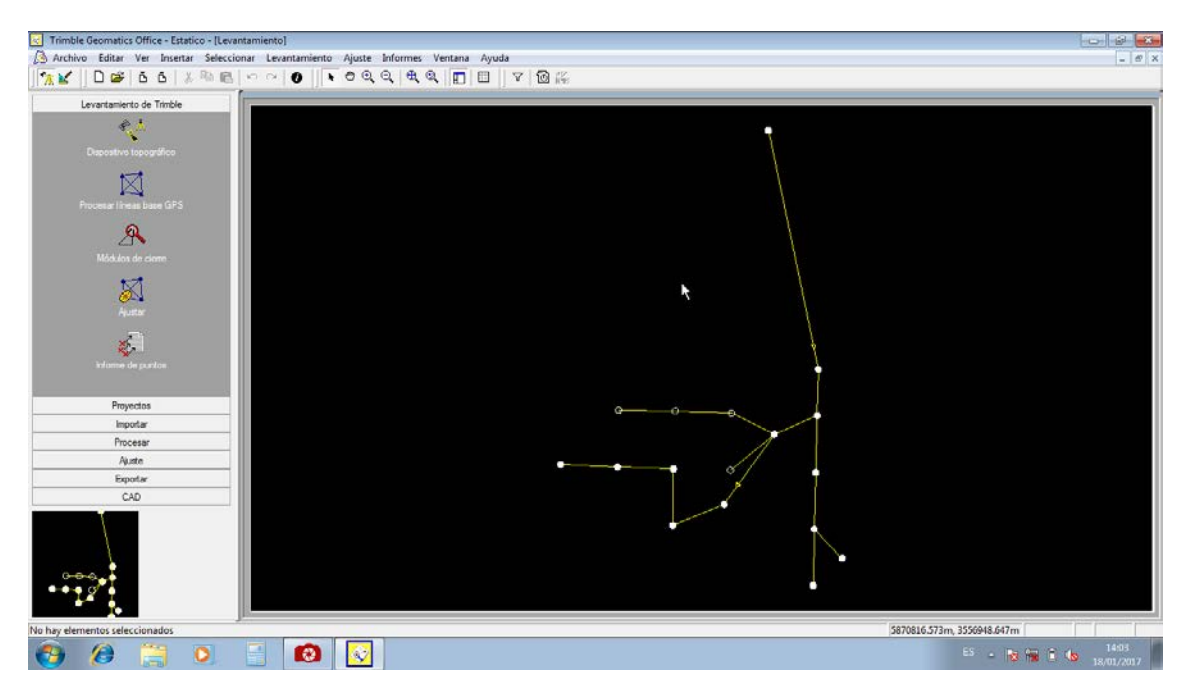

*Ilustración 4-Procesamiento de Medición Estática sobre los Puntos Fijos de la Red en software TGO (Puede apreciarse los vectores que se generan en la medición simultánea entre los puntos).-*

En ciertas ocasiones, es posible hacer ediciones de la señal satelital, en la sección denominada *Timeline* donde estableciendo determinados criterios, se puede desafectar partes de una señal la cual está influenciada por un mal registro y de esta manera impide el procesamiento de las líneas bases o hasta, llegado el caso, inhabilitarla y dejarla fuera del proceso. Pero solo en los casos que se considere necesario e imperativo.-

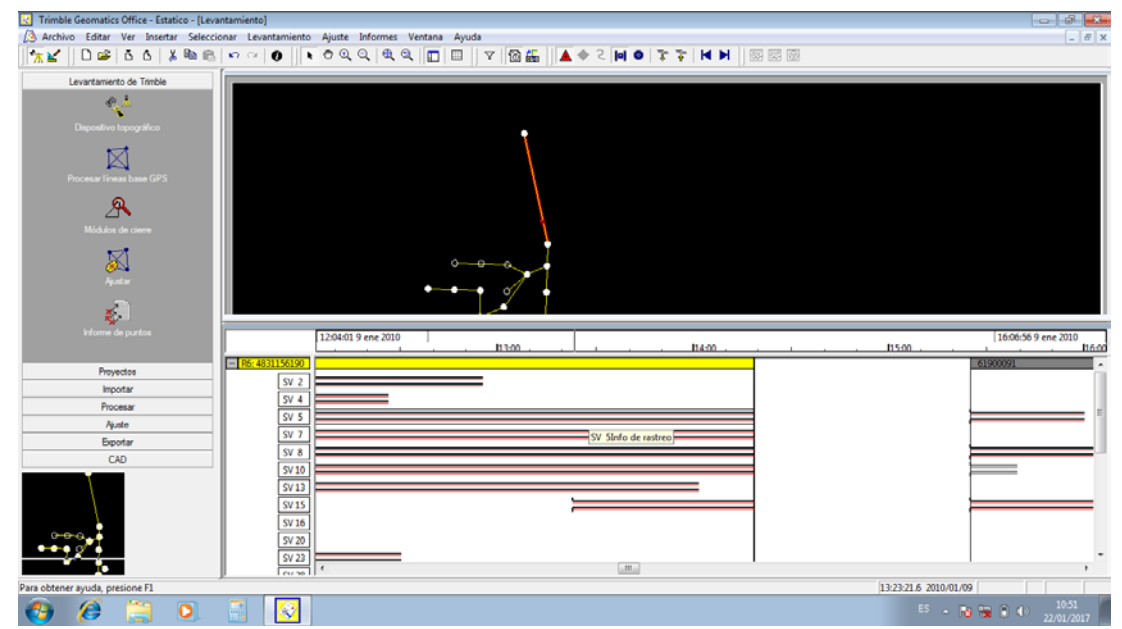

*Ilustración 5-Ventana de Timeline, la cual permite realizar ediciones a las señales satelitales registradas durante la medición Estática.-*

### **Ajuste de Red**

Completado el procesamiento de las líneas bases, es necesario aplicar un procedimiento que se denomina *Ajuste de Red*. Este proceso ajustara y vinculara, en el sistema de referencia determinado, todas las líneas bases, a fin de obtener lo que realmente se desea: **Puntos con coordenadas**. Es necesario recordar que al materializar los puntos con mojones, se carece de información tridimensional de los mismos y mediante el proceso de medición estática es el medio por cual se busca asignárselas, tal como se mencionó en el capítulo inicial correspondiente a la descripción de la Geodesia.-

Al finalizar el proceso (luego de procesar las *Líneas Bases* o "Baseline", seguido del *Ajuste de Red*), el software brindara en su informe de resultados, las coordenadas de todos los puntos que han integrado la red en cuestión, los cuales de aquí en más pasaran a ser denominados "Bases".-

Hasta aquí se ha visto como está compuesto el plan de levantamiento, la ubicación de puntos de control, la importancia de la medición estática, la cual brinda la posibilidad de obtener las coordenadas georreferenciadas, para este caso Gauss-Kruger Faja 3 Datum WGS84. En el siguiente capítulo será el turno de desarrollar el método de Levantamiento Topográfico, de datos del terreno natural y de hechos existentes, iniciando así a recopilar información geoespacial del área de interés; y dentro de estos datos se hallaran los que interesan para el trabajo que es el motivo de estas líneas: generar el modelo geoidal.-

#### **Fabián M. Bello**

#### **LEVANTAMIENTO TOPOGRÁFICO**

#### **MÉTODO RTK**

En esta instancia es donde se procede a registrar los datos del terreno, ya sea del natural, como así también de lo que denominamos "existentes", entendiéndose por tales a todos aquellos elementos antrópicos (alambrados, rutas, puentes, alcantarillas, edificaciones, ductos, etc.) los cuales deben ser tenidos en cuenta a la hora de proyectar una futura obra. Los mismos son medidos mientras se encuentren dentro de la zona comprendida por la traza definida para el acueducto.-

Como se explicó anteriormente, este sistema de medición trabaja por correcciones en tiempo real de la señal satelital por medio de un enlace de radio en UHF. Hoy en día, además de este enlace, también se trabaja por corrección por señal GSM como alternativa de corrección, es decir, por señal de telefonía celular, se lo conoce como **NTRIP** (*Networked Transport of RTCM via Internet Protocol*).-

*Básicamente una tarjeta SIM se instala en el Receptor GPS (siempre que el modelo así lo permita) y mediante un enlace utilizando la Red celular, el mismo se conecta a un Servidor de Correcciones el cual actualiza la posición en tiempo real. El IGN brinda este servicio mediante un registro en su sitio de internet.-*

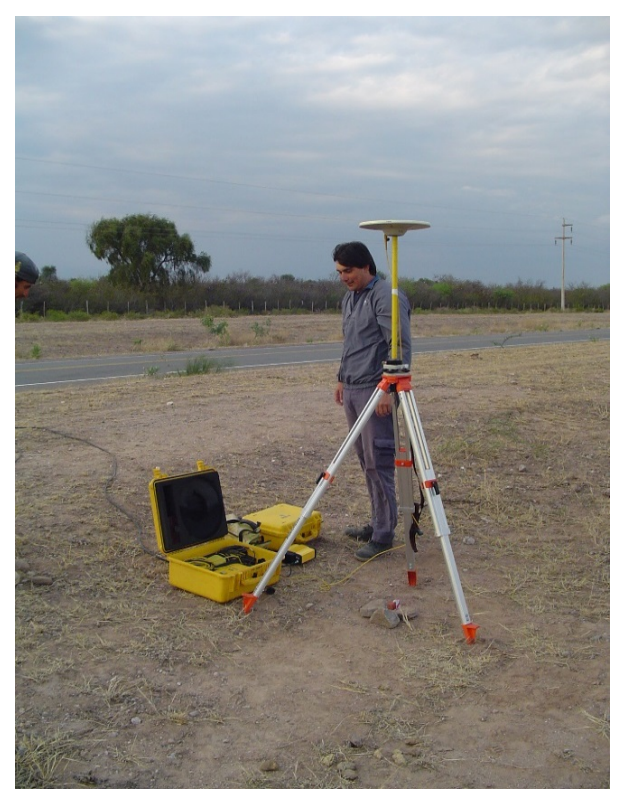

También existe desde hace tiempo otro tipo de método de levantamiento, denominado **RTX (Real Time eXtended)**, propiedad de la empresa **Trimble**, la cual no requiere un receptor base y consiste en la corrección postproceso de la medición en el campo pero en tiempo real, es decir, el móvil registra un punto, automáticamente es enviado a través de la misma señal satelital a un servidor de procesos que más cercano se encuentre a la ubicación del receptor; inmediatamente es post-procesado y enviado ya corregido nuevamente hacia el receptor para ser almacenado. Solo requiere un tiempo aproximado de 30min para inicializar posición o como se lo denomina, "convergencia", y se debe registrar para utilizar el servicio. Además permite el envío de medición Estática para su procesamiento.-

El método denominado **RTK** (*Real Time Kinematic*) es una

medición GPS Diferencial (Doble Frecuencia<br>L1 + L2), que permite determinar L1 + L2), que permite determinar

*Ilustración 6- Estación Base RTK.-*

coordenadas precisas de los puntos ocupados por una estación GPS móvil en tiempo real. Los equipos GPS, están dotados de radio modem UHF, de manera que el equipo base, envía las correcciones diferenciales al equipo móvil mediante la radio modem UHF. La estación Base transmite las correcciones individuales de cada satélite visible, el equipo móvil recibe esta información, la procesa internamente y entrega en forma inmediata las coordenadas de su posición.-

*(Por defecto el equipo GPS trabaja en coordenadas geodésicas y altura elipsoidal, dependiendo del sistema de referencia geodésico que se haya configurado, las mismas son transformadas o no). -*

El trabajo en el terreno se ejecuta de manera similar al trabajo de post proceso, se

debe mantener conexión con al menos cuatro satélites, y no se debe perder conexión con la señal de radio del equipo base, en cuyo caso es necesario inicializar nuevamente el sistema. Hoy en día, con el advenimiento de nuevas constelaciones (GLONASS, GALILEO, SBAR, etc.) además de la NAVSTAR GPS, el proceso de inicialización es casi automático, prácticamente imperceptible para el operador, acelerando los tiempos de medición en el campo.-

Como se mencionó con anterioridad, los trabajos en tiempo real están limitados a la cobertura de la radio UHF, la misma está determinada por la potencia de la radio (alcance) y por la morfología del terreno que condicionan la transmisión de la señal.-

El levantamiento en sí consiste en la medición de puntos de terreno natural dentro de un área de aproximadamente unos 20m de ancho, por la longitud del proyecto, según la dirección de los tramos, para de esta manera poder conformar además, un perfil topográfico longitudinal, el cual servirá de base para diseñar tanto la cota de profundidad de la cañería como así también las pendientes y determinar dónde ubicar cámaras para las válvulas de aire y desagüe.-

También se llevó a cabo el relevamiento de datos de alambrados, cruces de rutas y calles, alcantarillas ubicadas en la línea de traza o cercanas a ella, como así también los puntos fijos que en un principio, fueron materializados con el fin de dar apoyo en la etapa de futura construcción de la obra, la medición de los puntos fijos es necesaria por la razón de que no todos tienen coordenadas, solo los que fueron medidos durante el proceso de medición estática; además de las coordenadas planimétricas, es necesario contar con la altura elipsoidal para posteriormente poder calcular la grilla de ondulación, junto con los datos obtenidos en el proceso de nivelación geométrica.-

ics Office - RTK\_Gral\_Acha\_IICA-MM - [I  $\frac{1}{\sqrt{2}}\left\vert \left\vert \left[ \begin{array}{c|c} 1 & \Delta & \Delta \\ \Delta & \Delta & \Delta \end{array} \right] \right\vert \geq \Delta \left\vert \Delta \right\vert \geq \frac{1}{2} \ln \left\vert \left[ \Delta \right] \right\vert \geq \frac{1}{2} \ln \left\vert \Delta \right\vert \geq \frac{1}{2} \ln \left\vert \Delta \right\vert$  $\mathbf{F}$   $\mathbf{R}$   $\mathbf{R}$   $\mathbf{A}$ to de Trimbia  $\mathcal{C}_{\mathbf{q}}$ ⊠ A Ht88669.421m, 50173.524m  $s \rightarrow \frac{1644}{1901/20}$  $\Box$   $\Diamond$  $\bullet$   $\theta$  $\bullet$ 

En las siguientes ilustraciones se observan detalles del relevamiento en el software TGO:

*Ilustración 7- Puntos relevados sobre las líneas a seguir por Levantamiento Topográfico.-*

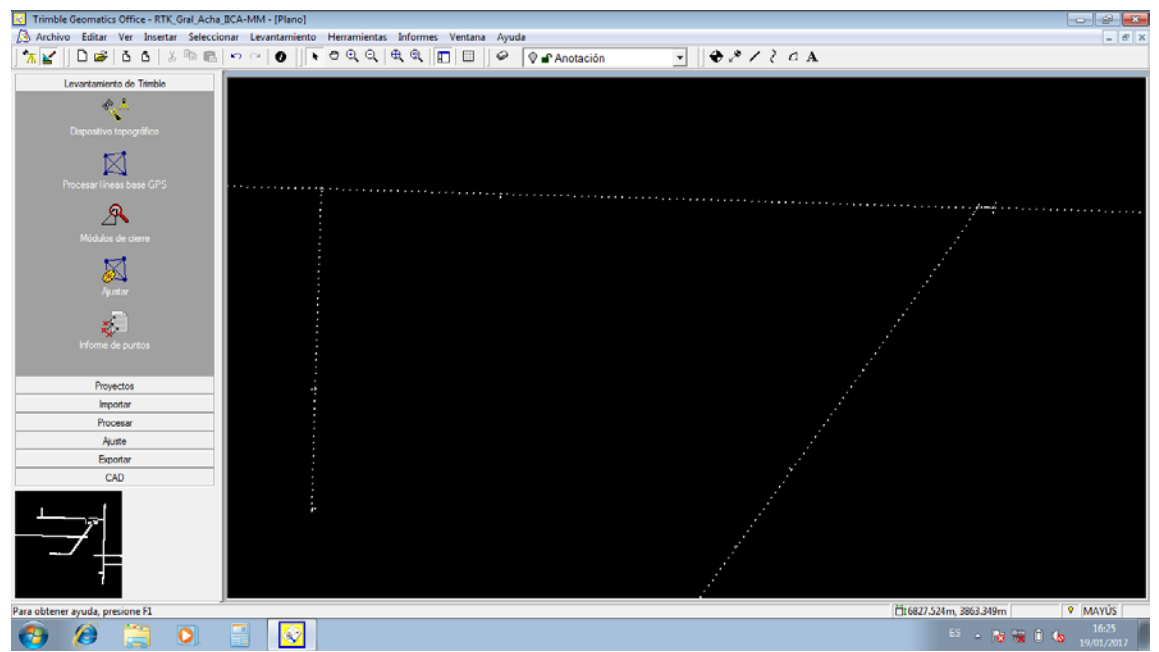

*Ilustración 8- Zoom realizado sobre imagen anterior detallando puntos relevados sobre Levantamiento Topográfico.-*

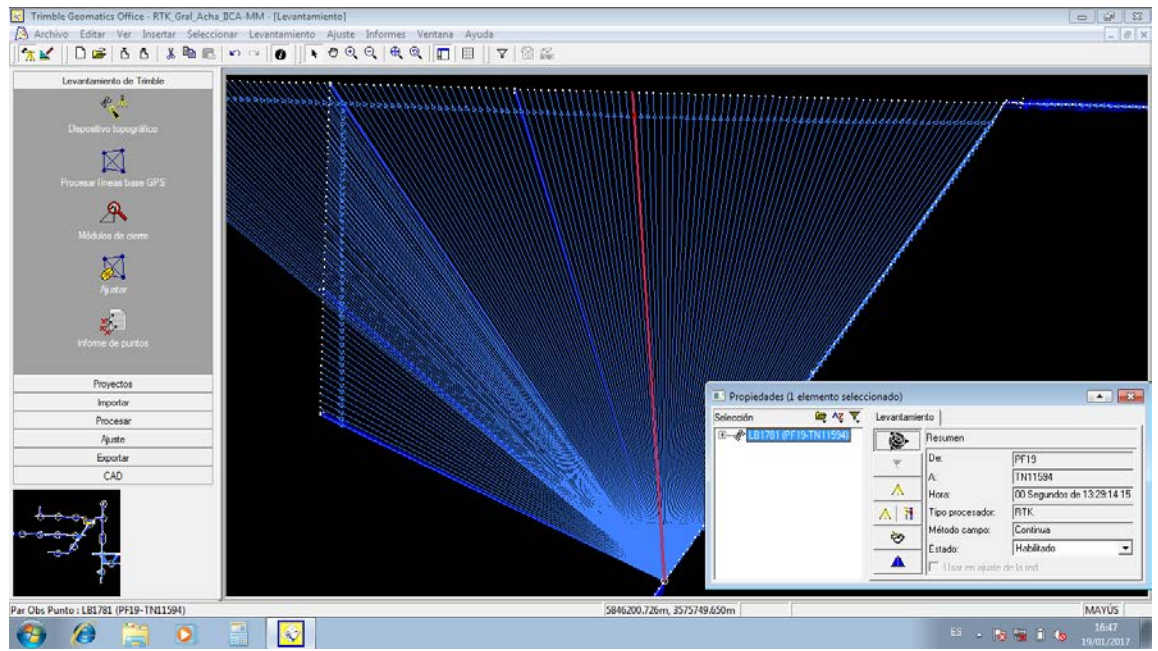

*Ilustración 9- Cada punto relevado establece un vector con la Base desde la cual recibe correcciones.-*

Vale aclarar un punto: el software *Trimble Survey Controller* (TSC) el cual se encontraba instalado en la Controladora de campo, modelo *TSCe2*, a diferencia de otros software corriendo en otros dispositivos, posee una ventaja y es que permite realizar mediciones en RTK ya sea con modelo o sin modelo geoidal, (es decir, con altura elipsoidal o con elevación). Otros software registran en un archivo ASCII los datos de manera NO Editable y final, no permitiendo en un proceso futuro ajustar y/o transformar la información espacial, el *TSC* escribe en un formato con diversa información de la medición en sí (datos en bruto), permitiendo luego, en el proceso de gabinete (TGO) poder determinar si se trabajará con elevación o altura elipsoidal. Para el presente trabajo, se ha realizado el levantamiento con altura elipsoidal, posteriormente, cuando se confeccione la grilla de ondulación, se procederá a importarla al software para poder así aplicarlo a la medición y obtener la Elevación ortométrica de todos los puntos, principalmente los datos registrados por RTK; a los

Creación de Modelo Geoidal para un área de 2.729 km2, El Carancho, Prov. La Pampa

Puntos Fijos se les asignara Elevación al realizar el proceso de medición llamado *Nivelación Geométrica*.-

Un software de procesamiento topográfico, necesita en las propiedades del proyecto, que se defina si se medirá **Altura** o **Elevación**.-

*Se entiende por Altura a la distancia medida desde el Elipsoide a un punto P sobre la superficie topográfica, se lo denomina Altura Elipsoidal y se representa como H; en cambio la Elevación, es la diferencia de desnivel entre un punto P sobre la superficie topográfica y el nivel medio del mar. Si el geoide se define como la prolongación del nivel medio del mar, en reposo, sobre el continente, también podríamos definir a la Elevación como la distancia medida desde el geoide a un punto P ubicado sobre la superficie topográfica, se lo representa con la letra h. La diferencia entre H y h da como resultado N (Ondulación del geoide).-*

En el sistema GPS, para poder medir Elevación es necesario tener un modelo de geoide cargado para de esta manera poder obtener el valor Z. Este es uno de los principales motivos que han llevado a la generación de la presente Tesina, crear un archivo de modelo de geoide para incorporarlo dentro del sistema de oficina el cual calculara el valor de Elevación. Es importante recordar y tener presente, que el sistema GPS NO MIDE ELEVACIÓN, solo Altura Elipsoidal. Como se comentó, la mayoría de las aplicaciones de colectoras de datos, dan la opción de trabajar con o sin Elevación, pero sus datos serán registrados de manera permanente sin la posibilidad luego de ajustar o transformarlos. Esa es una de las principales ventajas que cuenta el TGO, el software de oficina diseñado por **Trimble**, dando la posibilidad de registrar datos en Altura Elipsoidal para luego aplicarle un modelo de geoide y obtener así datos de Elevación. También vale aclarar que en los valores de Elevación obtenidos por este método, su precisión dependerá de la precisión del modelo de geoide, por lo cual y obviamente, un modelo local generado con datos precisos y de un área establecida obtendrá mejores y confiables datos que uno calculado en grandes extensiones y con menor densidad de puntos y dependiendo con qué nivel de precisión han sido obtenidos.-

Así el tema central que aborda esta Tesina, mediante la información obtenida con métodos e instrumental de precisión, es generar un modelo de geoide aplicable a la zona de interés y a partir del mismo, obtener datos altimétricos que permitan realizar un proyecto y poder controlar una obra de ingeniería en su etapa de ejecución.-

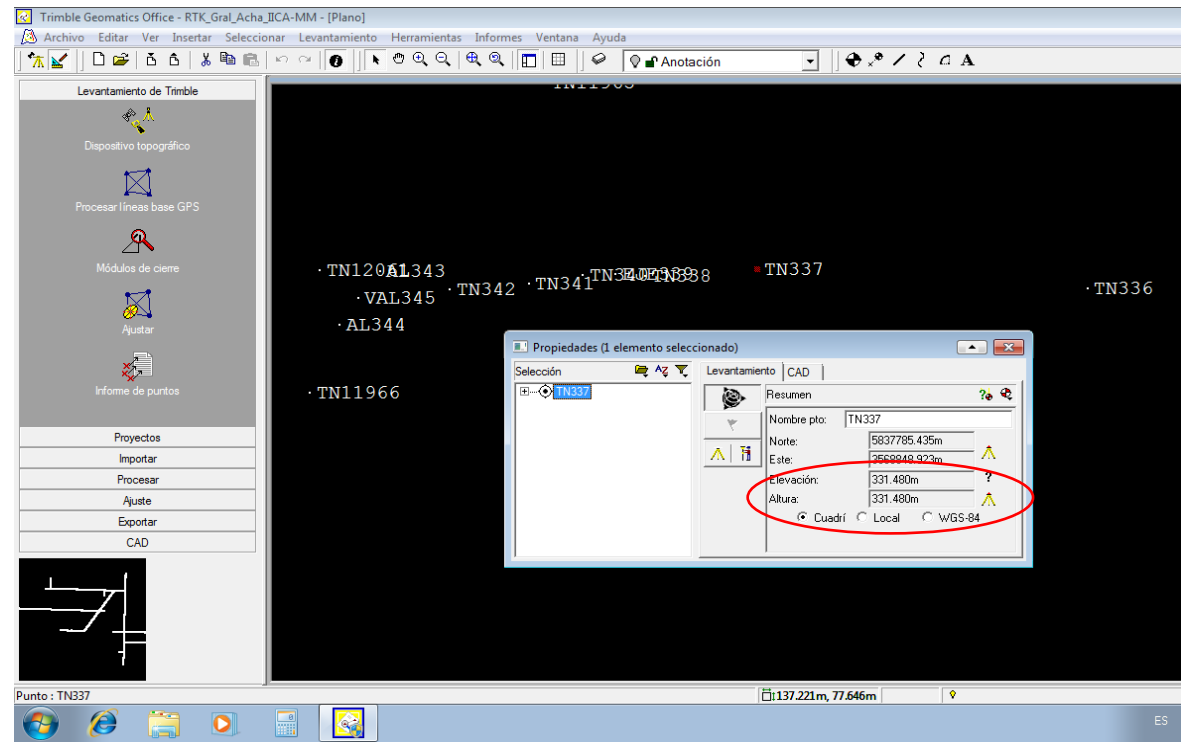

*Ilustración 10- Al carecerse de información de Elevación, el TGO asigna el valor de Altura Elipsoidal a ambos parámetros.-*

Llegados ya a este punto, el único componente que estaría faltando es la información altimétrica, y la misma ha sido obtenida mediante el proceso de *Nivelación Geométrica*, mencionado con anterioridad y es el siguiente motivo de descripción.-

#### **NIVELACIÓN GEOMÉTRICA**

El método de Nivelación Geométrica se utiliza para trasladar un valor de cota de un punto dado hacia otro, distantes entre sí una determinada distancia pudiendo a su paso, asignar valores a puntos intermedios, como pueden ser otros puntos que integran una red. Dicho de otro modo y para los fines prácticos, es el proceso que se utiliza para obtener el valor de Elevación de los Puntos Fijos que han sido materializados en el terreno e integran la red de apoyo vertical del presente trabajo.-

El proceso en sí consiste en tomar lecturas con un nivel óptico o digital, a dos reglas o miras graduadas a una distancia lo más equidistante posible, una atrás y la otra adelante y avanzando en un sentido. Para tener un control y ajustar la precisión de las lecturas, se realiza lo que se conoce como "ida y vuelta", es decir, partir de un punto con cota conocida, avanzar hasta el punto final de la línea de nivelación, y partir, desde este último avanzar en sentido contrario con la medición hasta llegar al de salida y corroborar las lecturas, para de esta manera comprobar cuál fue la diferencia o error de cierre, el cual, dependiendo de la tolerancia se podrá dar por bueno o caso contrario realizar el proceso nuevamente.-

En este caso, para el control de la nivelación, se realizó otra técnica, la cual fue llevar de forma simultánea y paralela, dos líneas de nivelación en el mismo avance, es decir, calar el nivel, tomar lectura atrás, lectura adelante y sin mover las miras, volver a calar el instrumento en una posición diferente a la anterior, para de esta manera volver a efectuar las correspondientes lecturas; cada línea lleva sus diferentes desniveles, independiente de la otra y al llegar a cada Punto Fijo, se promediarán los valores de cota obtenido y el resultado será asignado al punto. Esto también permite un control de la medición y cualquier diferencia grosera podrá ser detectada en la llegada a cada Punto Fijo o Mojón, y de ser el caso, se debería repetir la medición partiendo desde el último del cual se inició con un valor aceptable dentro de la tolerancia establecida.-

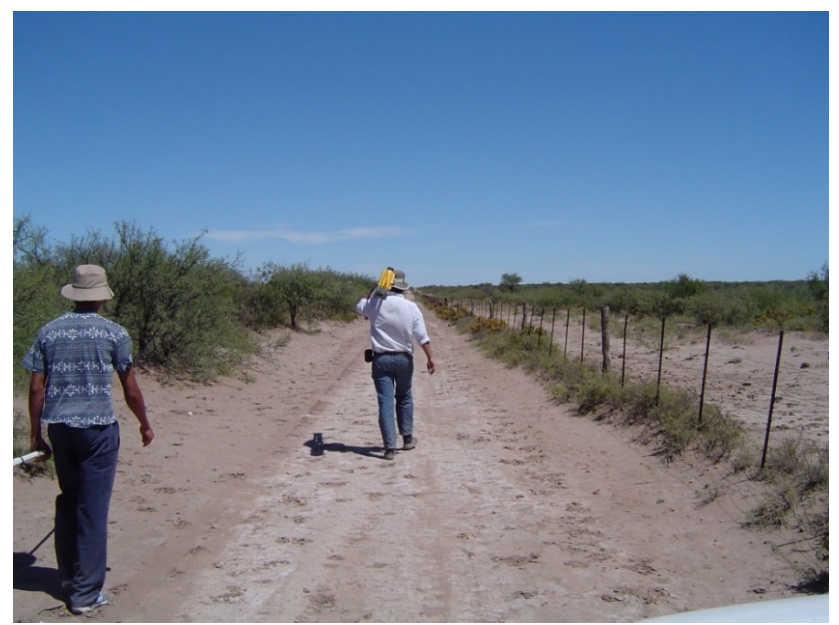

*Ilustración 11- Nivelación Geométrica de los Puntos Fijos.-*

Para el presente trabajo se utilizó un nivel digital, con las siguientes características:

Marca **Trimble®,** modelo **DiNi®** de 0.3mm por km de precisión.-

Durante el proceso de nivelación geométrica, las distancias de las reglas respecto a la estación del nivel se establecieron en un valor aproximado de 50m, para obtener una mejor precisión en las lecturas, aun en el caso de tratarse de un nivel digital, el cual funciona por un mecanismo de disparo de un haz infrarrojo el cual impacta en la mira, de especial diseño (por código de barras) para de esta forma calcular el valor de cota y almacenar en un archivo los resultados obtenidos.-

En la siguiente ilustración se indican las diferentes líneas a relevar y a lo largo de las mismas se ubicaron los puntos a determinar sus cotas, por lo cual hubo que recorrer todo ese trayecto llevando las dos líneas de nivelación de manera paralela.-

Los cierres en cada punto fijos dieron una diferencia promedio entre 1 a 2 cm, las cuales a su vez fueron promediadas entre sí para repartir dichas diferencias y asignar dicho valor a cada punto fijo.-

El proceso de *Nivelación Geométrica* debería estar acompañado de otro conocido como **Gravimetría** (mediciones de gravedad) para poder determinar datos más precisos en la determinación de la ondulación del geoide, pero al tratarse de un área relativamente pequeña y una superficie en general regular, se puede suponer que las diferencias de gravedad sean ínfimas; esto nos lleva a que al realizar una *Nivelación Geométrica* con un grado de precisión alto, sería suficiente para poder obtener valores de Elevación aceptables.-

En la siguiente imagen se puede observar la distribución de los Puntos Fijos medidos con GPS y nivelados con el proceso recientemente descripto.-

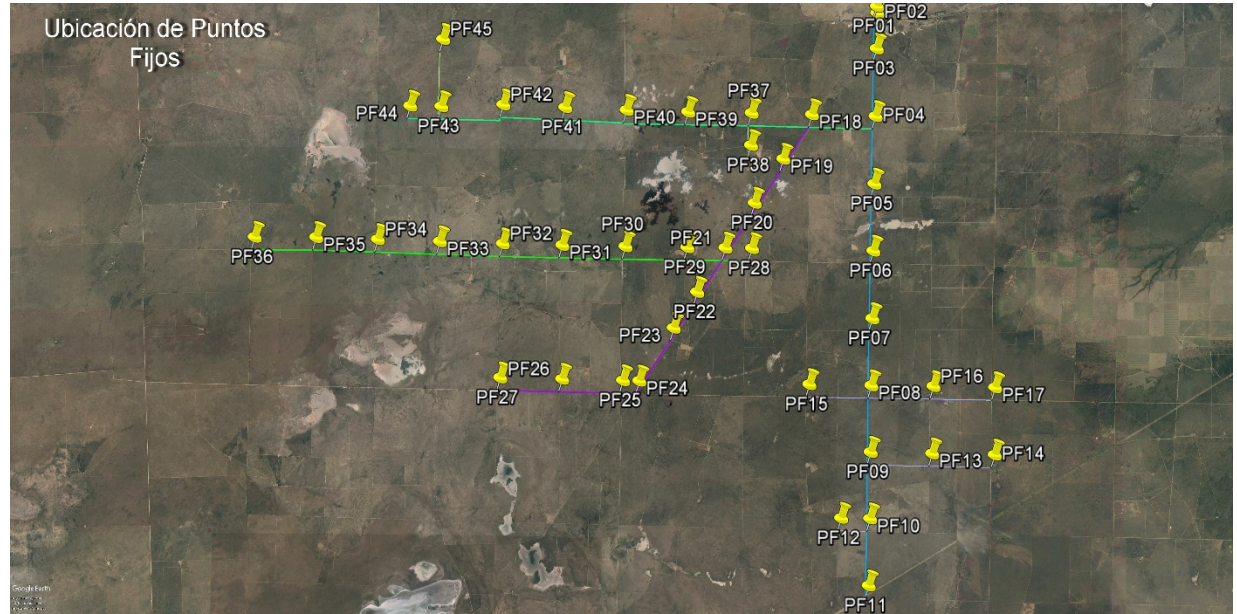

*Ilustración 12- Detalle de ubicación de Puntos Fijos, los cuales fueron establecidos según el criterio descripto en la Ilustración N°2.-*

Llegados a esta instancia, es donde finaliza la etapa de obtención de datos del terreno, siendo los mismos registrados y procesados bajos los métodos descriptos; en la próxima etapa será el turno de trabajar con los mismos, pero ya en gabinete, comenzando así a darle forma y definición al proyecto de generar el modelo de geoide.-

# **6.Preparación de la información**

En el capítulo anterior se describió los métodos aplicados con el fin de obtener la información base para la generación del modelo de geoide; al mismo tiempo se mencionó que esos datos de campo son la información básica necesaria la que debe ser procesada para continuar con el proyecto.-

Por un lado, se tiene la información planimétrica del relevamiento con GPS, en RTK, que por el método empleado, no necesita proceso alguno, solo ser descargado del equipo e importado al software de gestión y procesamiento (TGO). Cabe recordar que dicha información contiene datos de terreno, mejoras y, lo que más interesa, los puntos fijos ubicados en toda el área, que a diferencia de los demás puntos levantados, constituyen la información base, tanto para la generación de la grilla de geoide, como así también para la etapa de construcción del Proyecto Ejecutivo de la obra.-

Por otro lado, mediante el proceso de *Nivelación Geométrica*, han sido obtenidos los datos de *Elevación* o *Cota*, de todos estos puntos fijos.-

A partir de este instante, se comienza a trabajar con los datos obtenidos de todos los puntos fijos que integran la red de apoyo, incluyendo los que han sido utilizados como base, ya que los mismos fueron registrados por medio de la medición RTK, y la razón es simple: son los puntos de los cuales tenemos información altimétrica producto de la Nivelación Geométrica.-

Desde el software TGO, luego de cargar los datos de campo, se procede a filtrar de esa nube de puntos los datos de Puntos Fijos, para luego proceder a exportar, en formato ASCII, como *Nombre, Norte, Este, Altura Elipsoidal*.-

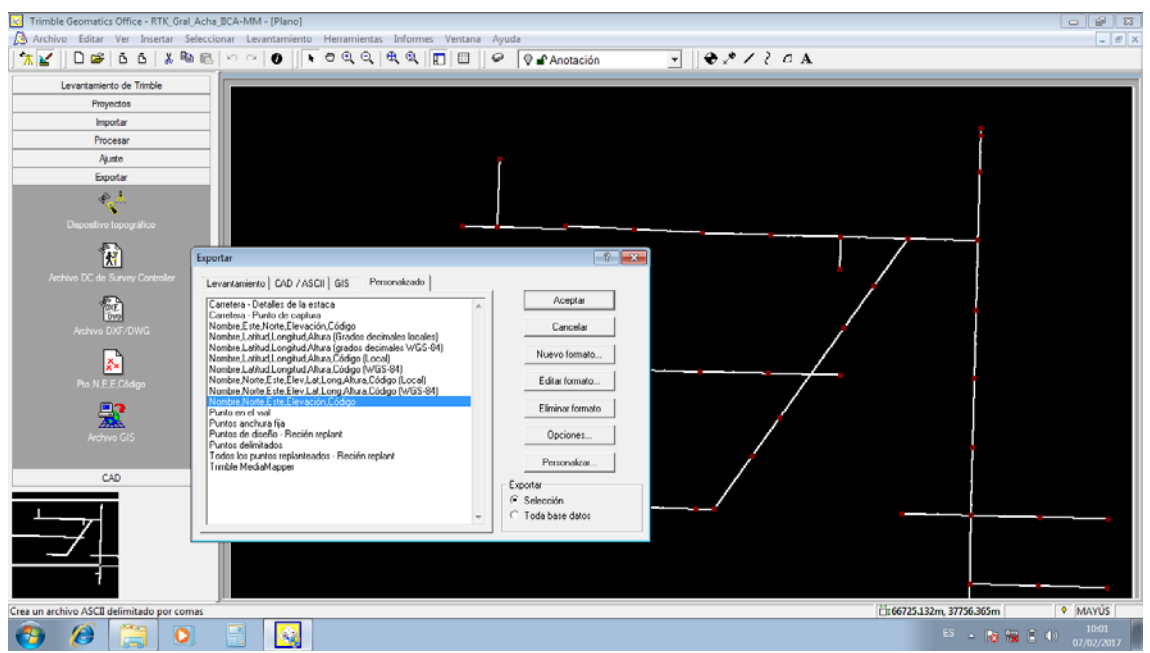

*Ilustración 13- Se procede a la exportación de Puntos Fijos a un formato de texto.-*

#### **Fabián M. Bello** Creación de Modelo Geoidal para un área de 2.729 km2, El Carancho, Prov. La Pampa

| Edición<br>Formato<br>Archivo<br>Ayuda<br>Ver<br>PF01.5855687.468.3581204.536.318.597.MOJON<br>PF04,5847502.460,3580987.849,349.816,MOJON<br>PF06, 5837478.072, 3580727.765, 349.619, MOJON<br>PF03, 5852520.320, 3581120.021, 344.205, MOJON<br>PF02,5855160.737,3581190.226,315.814, MOJON<br>PF18,5847653.790,3575864.998,359.481, MOJON<br>PF05,5842457.677,3580857.038,316.811,MOJON<br>PF08,5827473.830,3580473.485,306.798,MOJON<br>PF07, 5832448.882, 3580597.546, 341.142, MOJON<br>PF15, 5827586.705, 3575474.543, 287.897, MOJON<br>PF16.5827359.331.3585497.802.318.022.MOJON<br>PF09, 5822503.362, 3580390.796, 317.430, MOJON<br>PF13, 5822360.416, 3585390.865, 330.196, MOJON<br>PF14.5822214.691.3590424.674.315.371.MOJON<br>PF17, 5827238.392, 3590487.596, 354.599, MOJON<br>PF10,5817540.008,3580309.229,313.920, MOJON<br>PF11, 5812538.909, 3580164.186, 282.751, MOJON<br>PF12,5817607.750,3577968.807,300.524,MOJON<br>PF19,5844201.935,3573405.844,331.673,MOJON<br>PF29.5837848.435.3565692.974.304.014.MOJON<br>PF38, 5845405. 715, 3570918. 833, 324. 115, MOJON<br>PF37,5847798.478,3570982.928,319.080,MOJON<br>PF20, 5841147. 901, 3571214. 547, 341. 584, MOJON<br>PF28,5837730.968,3570961.547,333.933,MOJON<br>PF31, 5838093.501, 3555602.143, 269.338, MOJON<br>PF33, 5838439.455, 3545711.114, 254.536, MOJON<br>PF35, 5838831.367, 3535698.031, 243.582, MOJON<br>PF30,5837955.438,3560699.260,284.396,MOJON<br>PF32,5838238.770,3550792.195,255.261,MOJON<br>PF34, 5838636.180, 3540702.075, 256.696, MOJON<br>PF36,5838888.893,3530698.328,255.171, MOJON<br>PF39, 5847921.248, 3565864.143, 306.093, MOJON<br>PF41, 5848345.812, 3555934.019, 295.611, MOJON<br>PF43, 5848494. 528, 3545926. 750, 269. 357, MOJON<br>PF40, 5848100. 955, 3560902. 472, 307. 310, MOJON<br>PF42, 5848587.485, 3550930.707, 272.373, MOJON<br>PF44,5848568.166,3543367.020,260.077,MOJON<br>PF45, 5853479. 636, 3546099. 131, 256. 918, MOJON<br>PF23, 5831857.918, 3564548.492, 278.105, MOJON<br>PF26, 5828120.091, 3555500.192, 262.786, MOJON<br>PF22, 5834599.629, 3566516.369, 296.202, MOJON<br>PF24, 5827942.468, 3561738.251, 278.580, MOJON<br>PF25, 5827979.277, 3560425.857, 280.518, MOJON<br>PF27,5828265.857,3550504.832,263.633,MOJON | PF.TXT: Bloc de notas | $\mathbf{x}$<br>$\Box$<br>$\Box$ |
|----------------------------------------------------------------------------------------------------|-----------------------|----------------------------------|
|                                                                                                    |                       |                                  |
|                                                                                                    |                       |                                  |
|                                                                                                    |                       |                                  |
|                                                                                                    |                       |                                  |
|                                                                                                    |                       |                                  |

*Ilustración 14- Archivo resultante de la exportación de Puntos Fijos.-*

Para los datos altimétricos el proceso es algo similar, se debe descargar el archivo desde el nivel, procesarlo a fin de obtener solo los Puntos Fijos con su valor de Elevación (N.M.M) promediada (recordemos que se realizaron dos líneas de nivelación simultanea).-

En total son 44 puntos fijos materializados en el terreno cuyos datos planialtimétricos, fueron obtenidos por los métodos de RTK y Nivelación Geométrica respectivamente. Se puede apreciar el detalle en las ilustraciones 13 y 14.-

|                                      | Mojones-Niv.txt: Bloc de notas |                            |                 |          |                          |                          |                          |                                    |                            | $-x$<br>l-o<br>$\Box$    |
|--------------------------------------|--------------------------------|----------------------------|-----------------|----------|--------------------------|--------------------------|--------------------------|------------------------------------|----------------------------|--------------------------|
| Archivo Edición                      | Formato Ver                    | Ayuda                      |                 |          |                          |                          |                          |                                    |                            |                          |
| M5   Adr<br>For                      | $4$   KD1                      | <b>PF24N</b>               | MJ              |          | 11                       |                          |                          | ١z                                 | 302.71000 m                | $\blacktriangle$         |
| M5   Adr<br>For                      | 80 KD2                         | <b>PF01</b>                | MJ              | 6        | $1$   $pb$               | 234.78 m                 | Df                       | İz<br>228.69 m                     | 301.44622 m                |                          |
| $MS$ Adr<br>For                      | 87 KD2                         | <b>PF01</b>                | мJ              | 6        | $2$   $pb$               | 234.39 m                 | Df                       | 228.73 m<br>İz                     | 301.44032 m                |                          |
| M5   Adr<br>For                      | 192 KD2                        | PF <sub>02</sub>           | МJ              | 14       | $1 $ Db                  | 502.80 m                 | <b>Df</b>                | 497.70 m<br>١z                     | 298.64942 m                |                          |
| $M5$   Adr<br>For                    | 199 KD2                        | <b>PF02</b>                | MJ              | 14       | 2 Db                     | 501.83 m                 | <b>Df</b>                | ١z<br>497.99 m                     | 298.63824 m                |                          |
| M <sub>5</sub> Adr<br>For            | 643 KD2                        | PF <sub>03</sub>           | мJ              | 46       | 1 bb                     | 1868.59 m                | Df                       | İz<br>1770.78 m                    | 327.09984 m                |                          |
| M5   Adr<br>For<br>M5 l Adr<br>For   | 650 KD2<br>755 KD2             | <b>PF03</b><br><b>PF04</b> | МJ<br>MJ        | 46<br>54 | $2$   $pb$<br>$1$   $pb$ | 1866.64 m<br>2512.97 m   | Df<br><b>Df</b>          | ١z<br>1771.68 m<br>İz<br>2502.78 m | 327.09555 m<br>332.88254 m |                          |
| $M5$   Adr<br>For                    | 762 KD2                        | <b>PF04</b>                | мJ              | 54       | $2$   $pb$               | 2513.60 m                | Df                       | İz<br>2504.50 m                    | 332.87835 m                |                          |
| M5   Adr<br>For                      | 791 KD2                        | <b>PF05</b>                | <b>MJ</b>       | 54       | $1$   $pb$               | 2608.58 m                | Df                       | ١z<br>2443.44 m                    | 300.03299 m                |                          |
| $M5$   Adr<br>For                    | 798 KD2                        | <b>PF05</b>                | MJ              | 54       | 2 Db                     | 2603.80 m                | Df                       | İz<br>2443.66 m                    | 300.02617 m                |                          |
| M5   Adr<br>For                      | 362 KD2                        | <b>PF06</b>                | мJ              | 26       | $1$   $pb$               | 1112.90 m                | <b>I</b> Df              | 1062.44 m<br>İz                    | 332.97885 m                |                          |
| M5   Adr<br>For                      | 369 KD2                        | <b>PF06</b>                | МJ              | 26       | 2 Db                     | $1114.27$ m              | Df                       | İz<br>$1060.27$ m                  | 332.98404 m                |                          |
| M5   Adr<br>For                      | 1064 KD2                       | <b>PF07</b>                | MJ              | 50       | 3 l Db                   | 2590.85 m                | <b>Df</b>                | İz<br>2439.41 m                    | 324.64518 m                |                          |
| M5   Adr<br>For                      | 1071 KD2                       | PF <sub>07</sub>           | МJ              | 50       | 4   Db                   | 2592.99 m                | Df                       | İz<br>2436.86 m                    | 324.64487 m                |                          |
| M5   Adr<br>For                      | 657 KD2                        | <b>PF08</b>                | <b>MJ</b>       | 47       | $1 $ Db                  | 2503.30 m                | Df                       | İz<br>2476.00 m                    | 290.58157 m                |                          |
| M5   Adr<br>For                      | 664 KD2                        | <b>PF08</b>                | <b>MJ</b>       | 47       | $2$   $pb$               | 2506.32 m                | l Df                     | İz<br>2474.91 m                    | 290.58240 m                |                          |
| M5   Adr<br>For                      | 336 KD2                        | <b>PF09</b>                | МJ              | 4        | 3 bb                     | $152.19$ m               | Df                       | İz<br>144.68 m                     | 302.20896 m                |                          |
| M5   Adr<br>For                      | 343 KD2                        | <b>PF09</b>                | MJ              | 4        | 4 Db                     | 152.21 m                 | <b>Df</b>                | İz<br>144.55 m                     | 302.20901 m                |                          |
| M <sub>5</sub>   Adr<br>For          | 409 KD2                        | <b>PF10</b>                | мJ              | 29       | $1$   $pb$               | 1422.38 m                | <b>I</b> Df              | İz<br>1418.94 m                    | 298.79820 m                |                          |
| M <sub>5</sub>   Adr<br>For          | 416 KD2                        | <b>PF10</b><br><b>PF11</b> | <b>MJ</b><br>MJ | 29<br>78 | $2$   $pb$<br>$1$   $pb$ | 1422.93 m<br>3902.12 m   | Df<br>Df                 | 1419.58 m<br>١z<br>İz              | 298.79444 m<br>267.72618 m |                          |
| M5   Adr<br>For<br>$M5$   Adr<br>For | 1100 KD2<br>1107 KD2           | <b>PF11</b>                | мJ              | 78       | 2 Db                     | 3902.17 m                | Df                       | 3941.18 m<br>İz<br>3944.28 m       | 267.73040 m                |                          |
| M5   Adr<br>For                      | 705 KD2                        | <b>PF12</b>                | <b>MJ</b>       | 9        | $5$ Db                   | 457.05 m                 | <b>Df</b>                | $464.41$ m<br>١z                   | 285.41653 m                |                          |
| M5   Adr<br>For                      | 712 KD2                        | <b>PF12</b>                | <b>MJ</b>       | 9        | 6 bb                     | 457.59 m                 | Df                       | İz<br>463.82 m                     | 285.41712 m                |                          |
| M5   Adr<br>For                      | 670 KD2                        | <b>PF13</b>                | мJ              | 8        | 3 Db                     | 423.75 m                 | <b>I</b> Df              | İz<br>388.77 m                     | 314.94797 m                |                          |
| M5   Adr<br>For                      | 677 KD2                        | <b>PF13</b>                | МJ              | 8        | $4$   Db                 | 424.48 m                 | Df                       | İz<br>388.07 m                     | 314.94585 m                |                          |
| M5   Adr<br>For                      | 332 KD2                        | <b>PF14</b>                | <b>MJ</b>       | 24       | 1 Db                     | 1245.30 m                | <b>Df</b>                | İz<br>1279.68 m                    | 300.09110 m                |                          |
| M5   Adr<br>For                      | 339 KD2                        | <b>PF14</b>                | мJ              | 24       | $2$   $pb$               | 1246.52 m                | <b>I</b> Df              | 1278.54 m<br>İz                    | 300.09374 m                |                          |
| M5   Adr<br>For                      | 346 KD2                        | <b>PF15</b>                | <b>MJ</b>       | 25       | $1 $ Db                  | 1294.36 m                | Df                       | İz<br>1297.13 m                    | 271.69192 m                |                          |
| M5 Adr<br>For                        | 353 KD2                        | <b>PF15</b>                | <b>MJ</b>       | 25       | 2 Db                     | 1295.74 m                | <b>I</b> Df              | 1296.52 m<br>İz                    | 271.69572 m                |                          |
| M5   Adr<br>For                      | 992 KD2                        | <b>PF16</b>                | МJ              | 47       | 3   Db                   | 2436.68 m                | Df                       | 2588.54 m<br>İz                    | 301.77823 m                |                          |
| M <sub>5</sub>   Adr<br>For          | 999 KD2                        | <b>PF16</b>                | <b>MJ</b>       | 47       | 4 bb                     | 2440.71 m                | <b>Df</b>                | İz<br>2587.26 m                    | 301.77672 m                |                          |
| M5   Adr<br>For<br>M5   Adr<br>For   | 642 KD2<br>649 KD2             | <b>PF17</b><br><b>PF17</b> | MJ              | 46<br>46 | $1 $ Db<br>2 Db          | 2468.05 m<br>2471.62 m   | Df<br>Df                 | İz<br>2522.55 m<br>2519.02 m<br>Ιz | 338.33042 m<br>338.32591 m |                          |
| M5   Adr<br>For                      | 740 KD2                        | <b>PF18</b>                | МJ<br><b>MJ</b> | 53       | $1$   $pb$               | 2614.19 m                | <b>Df</b>                | İz<br>2514.02 m                    | 342.29504 m                |                          |
| M5   Adr<br>For                      | 747 KD2                        | <b>PF18</b>                | MJ              | 53       | 2 Db                     | 2614.57 m                | Df                       | İz<br>2511.34 m                    | 342.29451 m                |                          |
| M5   Adr<br>For                      | 434 KD2                        | <b>PF19</b>                | мJ              | 31       | $1$   $pb$               | 1575.94 m                | <b>Df</b>                | 1595.69 m<br>١z                    | 314.87526 m                |                          |
| $M5$   Adr<br>For                    | 441 KD2                        | <b>PF19</b>                | <b>MJ</b>       | 31       | 2 Db                     | 1575.51 m                | l Df                     | İz<br>1595.15 m                    | 314.87066 m                |                          |
| M5   Adr<br>For                      | 534 KD2                        | <b>PF20</b>                | MJ              | 38       | $1$   $pb$               | 1885.59 m                | <b>I</b> Df              | İz<br>1879.80 m                    | 324.82848 m                |                          |
| M5   Adr<br>For                      | $541$ KD2                      | <b>PF20</b>                | МJ              | 38       | 2 Db                     | 1886.23 m                | Df                       | 1878.99 m<br>١z                    | 324.82744 m                |                          |
| $M5$   Adr<br>For                    | 234 KD2                        | <b>PF21</b>                | <b>MJ</b>       | 17       | $1 $ Db                  | 806.37 m                 | <b>Df</b>                | İz<br>802.44 m                     | 315.73187 m                |                          |
| M5   Adr<br>For                      | 241 KD2                        | <b>PF21</b>                | мJ              | 17       | $2$   $pb$               | 806.38 m                 | Df                       | İz<br>802.10 m                     | 315.72884 m                |                          |
| M5   Adr<br>For                      | 783 KD2                        | <b>PF22</b>                | МJ              | 56       | $1$   Db                 | 2782.18 m                | Df                       | 2742.89 m<br>١z                    | 279.67472 m                |                          |
| M5   Adr<br>For                      | 790 KD2                        | <b>PF22</b>                | MJ              | 56       | 2 Db<br>$1$   $pb$       | 2780.34 m                | <b>Df</b><br><b>I</b> Df | İz<br>2742.89 m                    | 279.67489 m                |                          |
| M5   Adr<br>For<br>M5   Adr<br>For   | 452 KD2<br>459 KD2             | <b>PF23</b><br><b>PF23</b> | мJ<br><b>MJ</b> | 32<br>32 | $2$   $pb$               | 1656.34 m<br>$1657.61$ m | <b>Df</b>                | İz<br>1727.77 m<br>1725.05 m<br>Ιz | 261.63250 m<br>261.62582 m |                          |
| M5   Adr<br>For                      | 1107 KD2                       | <b>PF24</b>                | МJ              | 46       | 3 Db                     | 2352.41 m                | Df                       | İz<br>2473.56 m                    | 262.18614 m                |                          |
| For M5   Adr                         | 1114 KD2                       | <b>PF24</b>                | мJ              | 46       | 4   Db                   | 2351.34 m                | l Df                     | İz<br>2474.73 m                    | 262.18104 m                |                          |
|                                      |                                |                            |                 |          |                          |                          |                          |                                    |                            | $\overline{\phantom{a}}$ |
| $\left($                             |                                |                            |                 |          |                          |                          |                          |                                    |                            |                          |
|                                      |                                |                            |                 |          |                          |                          |                          |                                    |                            |                          |

*Ilustración 15- Detalle archivo de registro de nivelación de Puntos Fijos.-*

Estos dos archivos con la información correspondiente a los Puntos Fijos, se fusionaran en uno, los datos de planimetría junto a los datos de altimetría recopilados durante el levantamiento de Nivelación Geométrica, asignando de esta manera las tres coordenadas a los puntos mencionados. Se creara una planilla de cálculo, utilizando el software **Microsoft Excel**© y de ahí en más se pasará a dar formato y preparar la información para continuar con el siguiente paso.-

# **7.Obtener el valor de N**

Los receptores GPS obtienen datos de Z a partir de medir como superficie de referencia el elipsoide, pero es necesario obtener las alturas respecto al nivel medio del mar (alturas ortométricas), para muchos fines prácticos. Entonces, las alturas elipsoidales se deben convertir en alturas ortométricas restando la altura del geoide (N). Para ello, es necesario computar las alturas del geoide, al menos con la misma precisión que la altura elipsoidal, para latitud y longitud del punto considerado. En este aspecto se centra una de las principales aplicaciones de la geodesia física, puesto que permite obtener la altura del geoide para cualquier punto de la Tierra.-

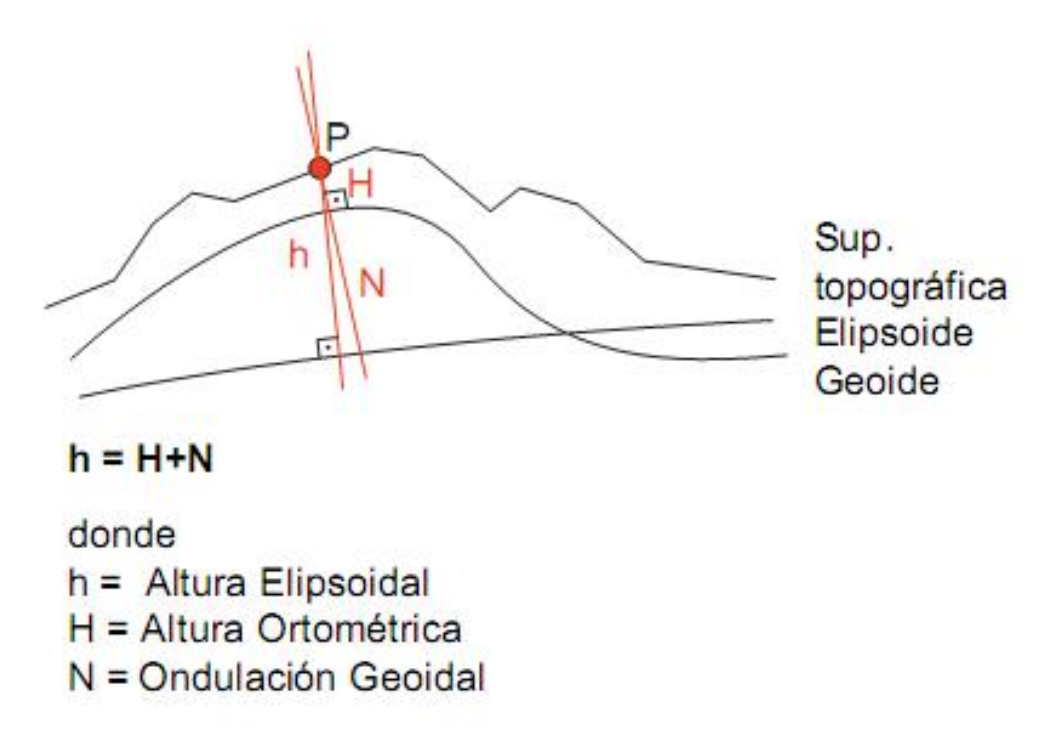

*Ilustración 16- Detalle de determinación de la ondulación del geoide (N).-*

*Recordar que el GPS trabaja y registra por "default" en coordenadas geodésicas (Latitud, Longitud y Altura Elipsoidal), con Elipsoide Y Datum WGS84, realizando una transformación interna e imperceptible para el operador, al sistema geodésico definido en la configuración del Trabajo, en caso de utilizar esa opción; la aplicación TGO trabaja con el mismo concepto, por lo cual brinda la posibilidad de poder exportar los datos, tanto en coordenadas geodésicas, como en coordenadas definidas por el usuario, y para el caso, en planas Gauss-Kruger.-*

En esta etapa del trabajo, se confeccionará una planilla de cálculo en donde se vincularan, por un lado los datos planimétricos con los valores de coordenadas Norte, Este y Altura Elipsoidal, junto con los datos de elevación provenientes del archivo de nivelación.-

|                |                                                               | [X] 1-Planilla PreGeoide.xls [Modo de compatibilidad] - Microsoft Excel (Error de activación de productos) |                                                         |                  |                  |        |                |                       |                 |
|----------------|---------------------------------------------------------------|----------------------------------------------------------------------------------------------------|---------------------------------------------------------|------------------|------------------|--------|----------------|-----------------------|-----------------|
| $\overline{A}$ | $\overline{A}$                                                | B                                                                                                    | $\mathbf{C}$                                            | D                | Е                | F      | G              | H                     | ı               |
| 1.             | <b>NOMBRE</b>                                                 | <b>NORTE</b>                                                                                               | <b>ESTE</b>                                             | <b>ALT. ELIP</b> | <b>ELEVACION</b> | N      | <b>LATITUD</b> | <b>LONGITUD</b>       |                 |
| $\overline{2}$ | PF <sub>01</sub>                                              | 5855687.468                                                                                                | 3581204.536                                             | 318.597          | 301.443          | 17.154 | 37°26'41.51290 | 65°04'56.44423        |                 |
| 3              | <b>PF02</b>                                                   | 5855160.737                                                                                                | 3581190.226                                             | 315.814          | 298.644          | 17.170 | 37°26'58.60055 | 65°04'56.81766        |                 |
| 4              | <b>PF03</b>                                                   | 5852520.320                                                                                                | 3581120.021                                             | 344.205          | 327.098          | 17.107 | 37°28'24.25742 | 65°04'58.62785        |                 |
| 5              | PF <sub>04</sub>                                              | 5847502.460                                                                                                | 3580987.849                                             | 349.816          | 332.880          | 16.936 | 37°31'07.03883 | 65°05'02.01880        |                 |
| 6              | PF <sub>05</sub>                                              | 5842457.677                                                                                                | 3580857.038                                             | 316.811          | 300.030          | 16.781 | 37°33'50.69173 | 65°05'05.34565        |                 |
| 7              | <b>PF06</b>                                                   | 5837478.072                                                                                                | 3580727.765                                             | 349.619          | 332.981          | 16.638 | 37°36'32.22910 | 65°05'08.63766        |                 |
| 8              | PF <sub>07</sub>                                              | 5832448.882                                                                                                | 3580597.546                                             | 341.142          | 324.645          | 16.497 | 37°39'15.37372 | 65°05'11.95055        |                 |
| 9              | PF <sub>08</sub>                                              | 5827473.830                                                                                                | 3580473.485                                             | 306.798          | 290.582          | 16.216 | 37°41'56.75940 | 65°05'15.03556        |                 |
|                | 10 PF09                                                       | 5822503.362                                                                                                | 3580390.796                                             | 317.430          | 302.209          | 15.221 | 37°44'37.98215 | 65°05'16.43446        |                 |
|                | 11 PF10                                                       | 5817540.008                                                                                                | 3580309.229                                             | 313.920          | 298.796          | 15.124 | 37°47'18.97268 | 65°05'17.79004        |                 |
|                | 12 PF11                                                       | 5812538.909                                                                                                | 3580164.186                                             | 282.751          | 267.728          | 15.023 | 37°50'01.20614 | 65°05'21.72575        |                 |
|                | 13 PF12                                                       | 5817607.750                                                                                                | 3577968.807                                             | 300.524          | 285.417          | 15.107 | 37°47'17.50510 | 65°06'53.45785        |                 |
|                | 14 PF13                                                       | 5822360.416                                                                                                | 3585390.865                                             | 330.196          | 314.947          | 15.249 | 37°44'40.98852 | 65°01'52.17204        |                 |
|                | 15 PF14                                                       | 5822214.691                                                                                                | 3590424.674                                             | 315.371          | 300.092          | 15.279 | 37°44'43.97460 | 64°58'26.52802        |                 |
|                | 16 PF15                                                       | 5827586.705                                                                                                | 3575474.543                                             | 287.897          | 271.694          | 16.203 | 37°41'54.62868 | 65°08'39.11517        |                 |
|                | 17 PF16                                                       | 5827359.331                                                                                                | 3585497.802                                             | 318.022          | 301.777          | 16.245 | 37°41'58.83609 | 65°01'49.91841        |                 |
|                | 18 PF17                                                       | 5827238.392                                                                                                | 3590487.596                                             | 354.599          | 338.328          | 16.271 | 37°42'01.03472 | 64°58'26.20653        |                 |
|                | 19 PF18                                                       | 5847653.790                                                                                                | 3575864.998                                             | 359.481          | 342.295          | 17.186 | 37°31'03.69763 | 65°08'30.66520        |                 |
|                | 20 PF19                                                       | 5844201.935                                                                                                | 3573405.844                                             | 331.673          | 314.873          | 16,800 | 37°32'56.36610 | 65°10'09.55427        |                 |
|                | 21 PF20                                                       | 5841147.901                                                                                                | 3571214.547                                             | 341.584          | 324.828          | 16.756 | 37°34'36.03515 | 65°11'37.74905        |                 |
|                | 22 PF22                                                       | 5834599.629                                                                                                | 3566516.369                                             | 296.202          | 279.675          | 16.527 | 37°38'09.67853 | 65°14'47.05926        |                 |
|                | 23 PF23                                                       | 5831857.918                                                                                                | 3564548.492                                             | 278.105          | 261.629          | 16.476 | 37°39'39.10482 | 65°16'06.44305        |                 |
|                | 24 PF24                                                       | 5827942.468                                                                                                | 3561738.251                                             | 278.580          | 262.184          | 16.396 | 37°41'46.78942 | 65°17'59.89896        |                 |
|                | 25 PF25                                                       | 5827979.277                                                                                                | 3560425.857                                             | 280.518          | 264.136          | 16.382 | 37°41'45.91026 | 65°18'53.47715        |                 |
|                | 26 PF26                                                       | 5828120.091                                                                                                | 3555500.192                                             | 262.786          | 246.408          | 16.378 | 37°41'42.46377 | 65°22'14.56483        |                 |
|                | 27 PF27                                                       | 5828265.857                                                                                                | 3550504.832                                             | 263.633          | 247.244          | 16.389 | 37°41'38.77520 | 65°25'38.49454        |                 |
|                | 28 PF28                                                       | 5837730.968                                                                                                | 3570961.547                                             | 333.933          | 317.287          | 16.646 | 37°36'26.92518 | 65°11'46.86732        |                 |
|                | 29 PF29                                                       | 5837848.435                                                                                                | 3565692.974                                             | 304.014          | 287.400          | 16.614 | 37°36'24.52378 | 65°15'21.68997        |                 |
|                | 30 PF30                                                       | 5837955.438                                                                                                | 3560699.260                                             | 284.396          | 267.827          | 16.569 | 37°36'22.28797 | 65°18'45.30220        |                 |
|                | 31 PF31                                                       | 5838093.501                                                                                                | 3555602.143                                             | 269.338          | 252.817          | 16.521 | 37°36'18.96969 | 65°22'13.13647        |                 |
|                | 32 PF32                                                       | 5838238.770                                                                                                | 3550792.195                                             | 255.261          | 238.755          | 16.506 | 37°36'15.25904 | 65°25'29.26173        |                 |
|                | 33 PF33                                                       | 5838439.455                                                                                                | 3545711.114                                             | 254.536          | 238.079          | 16.457 | 37°36'09.70905 | 65°28'56.44839        |                 |
|                | 34 PF34                                                       | 5838636.180                                                                                                | 3540702.075                                             | 256.696          | 240.243          | 16.453 | 37°36'04.17496 | 65°32'20.68994        |                 |
|                | 35 PF35                                                       | 5838831.367                                                                                                | 3535698.031                                             | 243.582          | 227.231          | 16.351 | 37°35'58.59181 | 65°35'44.72011        |                 |
|                | 36 PF36                                                       | 5838888.893                                                                                                | 3530698.328                                             | 255.171          | 238.856          | 16.315 | 37°35'57.37517 | 65°39'08.54492        |                 |
|                | 37 PF37                                                       | 5847798.478                                                                                                | 3570982.928                                             | 319.080          | 301.899          | 17.181 | 37°31'00.40289 | 65°11'49.50212        |                 |
|                | 38 PF38                                                       | 5845405.715                                                                                                | 3570918.833                                             | 324.115          | 306.941          | 17.174 | 37°32'18.02483 | 65°11'51.28068        |                 |
|                | 39 PF39                                                       | 5847921.248                                                                                                | 3565864.143                                             | 306.093          | 288.952          | 17.141 | 37°30'57.78688 | 65°15'17.96711        |                 |
|                | AN PEAN<br>$ A \cdot A $ $\blacktriangleright$ $ A $ Gráfico1 | 5848100.955                                                                                                | 3560902.472<br>$Hoia1$ / Hoia2 / Hoia3 / $\sqrt[8]{}$ / | 307.310          | 290.340          | 16.970 | 37°30'53 18467 | <b>GEP18'40 04940</b> | $\mathbb{H}$ 4. |

*Ilustración 17- Detalle de variables que componen la Grilla Pre-Geoide.-*

A esta planilla se la denomino "Pre-Geoide", ya que es la instancia previa a obtener la grilla geoidal; para ello, son necesarios sus datos planimétricos en valores de grados, minutos y segundos.-

Vale aclarar que para el proceso de generación del modelo de ondulación de geoide, las coordenadas planimétricas a utilizar son las geodésicas, y estas deben ser convertidas a segundos de grado, debido a que el formato de archivo de geoide trabaja en esas unidades. Una vez reunidos estos valores, se debe realizar un paso previo a la generación de la grilla pre-geoidal, y es transformar los grados y minutos, todo a segundo, ya que se trabajará con precisión en esa unidad; es decir, por un lado se toma la Latitud de los puntos fijos y se la transforma a segundos y por el otro, se realiza lo mismo pero con la Longitud. Es muy importante aclarar que se debe mantener su signo, esto significa que tanto para nuestros hemisferios (Meridional y Occidental), tanto latitud como longitud son negativas.-

| <b>ARCHIVO</b> | <b>INICIO</b>              | <b>INSERTAR</b>     | DISEÑO DE PÁGINA                                          | FÓRMULAS             | DATOS      | <b>ARCHIVO</b> | <b>INICIO</b>              | <b>INSERTAR</b> | DISEÑO DE PÁGINA                                      | FÓRMULAS             | DATOS      |
|----------------|----------------------------|---------------------|-----------------------------------------------------------|----------------------|------------|----------------|----------------------------|-----------------|-------------------------------------------------------|----------------------|------------|
| ala,           | $\chi$<br>Q <sub>m</sub>   | Calibri             | $A^{\uparrow}$<br>$-11$<br>$\overline{A}$                 | $89 -$               | Ajustar1   |                | $\chi$<br>le.              | Calibri         | $A^{\uparrow}$<br>$-111$<br>$\star$<br>$\overline{A}$ | $89 -$               | Ajustar t  |
| Pegar          | s                          | HH.<br>N K<br>$S$ + | $\mathcal{D}$<br>$\mathbf{A}$<br>$\overline{\phantom{a}}$ | Ξ<br>任任<br>ミ         | 目 Combin   | Pegar          | $\mathbf{x}^*$             | 88.<br>N K<br>s | $\;$<br>◇<br>Α                                        | ≡<br>≣<br>任任         | 目 Combin   |
|                | Portapapeles <sub>IS</sub> | Fuente              | $\overline{u}$                                            |                      | Alineación |                | Portapapeles <sub>Ta</sub> | Fuente          | $\overline{u}$                                        |                      | Alineación |
| ×.             | $\overline{A}$             | B                   | C                                                         | D                    | E          | A              | $\overline{A}$             | B               | C                                                     | D                    | E          |
| 1              | <b>GRADOS</b>              | <b>MINUTOS</b>      | <b>SEGUNDOS</b>                                           | <b>SEG DE GRADOS</b> |            | $\mathbf{1}$   | <b>GRADOS</b>              | <b>MINUTOS</b>  | <b>SEGUNDOS</b>                                       | <b>SEG DE GRADOS</b> |            |
| $\overline{2}$ | $-37$                      | 26                  | 41.5129                                                   | $-134801.5129$       |            | $\overline{2}$ | $-65$                      | 4               | 56,44423                                              | -234296.4442         |            |
| 3              | $-37$                      | 26                  | 58.60055                                                  | $-134818,6006$       |            | 3              | $-65$                      | 4               | 56.81766                                              | $-234296.8177$       |            |
| 4              | $-37$                      | 28                  | 24.25742                                                  | $-134904.2574$       |            | 4              | $-65$                      | 4               | 58.62785                                              | -234298.6279         |            |
| 5              | $-37$                      | 31                  | 7.03883                                                   | $-135067.0388$       |            | 5              | $-65$                      | 5               | 2.0188                                                | -234302.0188         |            |
| 6              | $-37$                      | 33                  | 50.69173                                                  | $-135230.6917$       |            | 6              | $-65$                      | 5               | 5.34565                                               | -234305.3457         |            |
| 7              | $-37$                      | 36                  | 32.2291                                                   | $-135392.2291$       |            | 7              | $-65$                      | 5               | 8.63766                                               | -234308.6377         |            |
| 8              | $-37$                      | 39                  | 15.37372                                                  | $-135555.3737$       |            | 8              | $-65$                      | 5               | 11.95055                                              | $-234311.9506$       |            |
| 9              | $-37$                      | 41                  | 56.7594                                                   | $-135716.7594$       |            | 9              | $-65$                      | 5               | 15.03556                                              | -234315.0356         |            |
| 10             | $-37$                      | 44                  | 37.98215                                                  | -135877.9822         |            | 10             | $-65$                      | 5               | 16.43446                                              | $-234316.4345$       |            |
| 11             | $-37$                      | 47                  | 18.97268                                                  | $-136038.9727$       |            | 11             | $-65$                      | 5               | 17.79004                                              | $-234317.79$         |            |
| 12             | $-37$                      | 50                  | 1.20614                                                   | $-136201.2061$       |            | 12             | $-65$                      | 5               | 21,72575                                              | $-234321.7258$       |            |
| 13             | $-37$                      | 47                  | 17,5051                                                   | $-136037.5051$       |            | 13             | $-65$                      | 6               | 53.45785                                              | -234413.4579         |            |
| 14             | $-37$                      | 44                  | 40.98852                                                  | $-135880.9885$       |            | 14             | $-65$                      | $\mathbf{1}$    | 52.17204                                              | $-234112.172$        |            |
| 15             | $-37$                      | 44                  | 43,9746                                                   | $-135883.9746$       |            | 15             | $-64$                      | 58              | 26.52802                                              | $-233906.528$        |            |
| 16             | $-37$                      | 41                  | 54,62868                                                  | $-135714.6287$       |            | 16             | $-65$                      | 8               | 39.11517                                              | -234519.1152         |            |
| 17             | $-37$                      | 41                  | 58.83609                                                  | $-135718.8361$       |            | 17             | $-65$                      | $\mathbf{1}$    | 49.91841                                              | -234109.9184         |            |
| 18             | $-37$                      | 42                  | 1.03472                                                   | $-135721.0347$       |            | 18             | $-64$                      | 58              | 26.20653                                              | -233906.2065         |            |
| 19             | $-37$                      | 31                  | 3.69763                                                   | $-135063.6976$       |            | 19             | $-65$                      | 8               | 30.6652                                               | $-234510.6652$       |            |
| 20             | $-37$                      | 32                  | 56.3661                                                   | $-135176.3661$       |            | 20             | $-65$                      | 10              | 9.55427                                               | $-234609.5543$       |            |
| 21             | $-37$                      | 34                  | 36.03515                                                  | $-135276.0352$       |            | 21             | $-65$                      | 11              | 37.74905                                              | $-234697.7491$       |            |
| 22             | $-37$                      | 38                  | 9.67853                                                   | $-135489.6785$       |            | 22             | $-65$                      | 14              | 47.05926                                              | $-234887.0593$       |            |
| 23             | $-37$                      | 39                  | 39,10482                                                  | $-135579.1048$       |            | 23             | $-65$                      | 16              | 6,44305                                               | $-234966.4431$       |            |
| 24             | $-37$                      | 41                  | 46.78942                                                  | $-135706.7894$       |            | 24             | $-65$                      | 17              | 59.89896                                              | $-235079.899$        |            |
| 25             | $-37$                      | 41                  | 45.91026                                                  | $-135705.9103$       |            | 25             | $-65$                      | 18              | 53.47715                                              | -235133.4772         |            |
| $\left($       | b.                         | <b>LATITUD</b>      | LONGITUD                                                  | $\circledast$        |            | $\left($       | b.                         | LATITUD         | <b>LONGITUD</b>                                       | $\circledast$        |            |

*Ilustración 18- Conversión de Grados a Segundos.-*

Con estos últimos valores obtenidos ya se puede pasar a la confección de la grilla pre-geoidal, la cual estará integrada por la siguiente información inherente de cada punto fijo: Latitud y Longitud en segundos más el valor de N.-

El valor de N u ondulación del geoide resulta de la diferencia entre la Altura Elipsoidal y la Elevación teniendo siempre en cuenta la influencia gravimétrica, la cual en esta oportunidad no fue tomada en cuenta. Este será el valor en altura y que representará las curvas de nivel del geoide graficando su comportamiento.-

El propósito de la Tesina, es definir un archivo de geoide con una resolución de 30" x 30" segundos de arco, lo cual permitiría tener valores de elevación con bastante precisión, en el orden de +/- 2cm; se debe tener en cuenta que, por ejemplo, el archivo de geoide global, el **EGM2008** tiene una resolución o separación aproximada del orden 2.5' x 2.5' minutos de arco otorgando precisiones mínimas del orden de los 10cm.-

*Para explicar que se entiende por "Precisión", es necesario tener en claro lo siguiente: al crear el archivo correspondiente a la grilla, el software determinara (por interpolación según el método elegido) y escribirá (cubriendo el área determinada por sus extremos) valores de N en orden filas y columnas, es decir una cuadricula, cuya separación es, justamente el valor definido por el usuario; para la ocasión, 30" x 30" segundos de arco. La separación establecida no puede ser un valor aleatorio, es necesario tener claro que a menor separación, se debe tener una mayor cantidad de puntos materializados, medidos planimétricamente y nivelados y en lo posible, corregidos por gravimetría.-*

En la siguiente ilustración de puede apreciar cómo está definida la grilla que será la base del modelo y a continuación se procederá a graficar. La misma fue salvada con la extensión .slk la cual será importada por el software **GoldenSoftware Surfer®.-**

| Á  | А             | B                             | C      | D |
|----|---------------|-------------------------------|--------|---|
| 1  | $-134801.513$ | -234296.444                   | 17.154 |   |
| 2  | $-134818.601$ | $-234296.818$                 | 17.170 |   |
| 3  | $-134904.257$ | -234298.628                   | 17.107 |   |
| 4  | $-135067.039$ | -234302.019                   | 16.936 |   |
| 5  | $-135230.692$ | $-234305.346$                 | 16.781 |   |
| 6  | $-135392.229$ | $-234308.638$                 | 16.638 |   |
| 7  | $-135555.374$ | $-234311.951$                 | 16,497 |   |
| 8  | $-135716.759$ | $-234315.036$                 | 16.216 |   |
| 9  | $-135877.982$ | $-234316.434$                 | 15.221 |   |
| 10 | $-136038.973$ | $-234317.790$                 | 15.124 |   |
| 11 | $-136201.206$ | $-234321.726$                 | 15.023 |   |
| 12 | $-136037.505$ | $-234413.458$                 | 15.107 |   |
| 13 | -135880.989   | $-234112.172$                 | 15.249 |   |
| 14 | $-135883.975$ | -233906.528                   | 15.279 |   |
| 15 | $-135714.629$ | $-234519.115$                 | 16,203 |   |
| 16 | $-135718.836$ | $-234109.918$                 | 16.245 |   |
| 17 | $-135721.035$ | -233906.207                   | 16.271 |   |
| 18 | $-135063.698$ | $-234510.665$                 | 17.186 |   |
| 19 | $-135176.366$ | $-234609.554$                 | 16.800 |   |
| 20 | $-135276.035$ | $-234697.749$                 | 16.756 |   |
| 21 | -135489.679   | -234887.059                   | 16.527 |   |
| 22 | $-135579.105$ | $-234966.443$                 | 16.476 |   |
| 23 | -135706.789   | -235079.899                   | 16.396 |   |
| 24 | $-135705.910$ | $-235133.477$                 | 16.382 |   |
| 25 | $-135702.464$ | $-235334.565$                 | 16.378 |   |
| 26 | $-135698.775$ | $-235538.495$                 | 16.389 |   |
| 27 | $-135386.925$ | $-234706.867$                 | 16.646 |   |
| 28 | $-135384.524$ | -234921.690                   | 16.614 |   |
| 29 | $-135382.288$ | $-235125.302$                 | 16.569 |   |
| 30 | -135378.970   | $-235333.136$                 | 16.521 |   |
| 31 | $-135375.259$ | -235529.262                   | 16.506 |   |
| 32 | $-135369.709$ | $-235736.448$                 | 16.457 |   |
| 33 | $-135364.175$ | -235940.690                   | 16.453 |   |
| ∛  | F             | 5-El Carancho<br>$^{\rm (+)}$ |        |   |

*Ilustración 19- Formato de archivo de Puntos Fijos en segundos de arco y su correspondiente valor N.-*

# **8.Graficar el modelo geoidal**

El hecho de graficar el modelo de geoide mediante curvas de nivel, no es un paso imprescindible, pero si aconsejable lo cual servirá de puente para el siguiente paso. Al graficar es más fácil poder controlar y apreciar errores que pudieran producirse ya sea por la medición o algún error en el tipeo de datos, esto es porque a simple vista, en un gráfico podemos determinar mejor las diferencias que si se lo hace en una hoja de cálculo donde solo se ven números y se hace difícil su apreciación.-

En el programa "**SURFER**", se abre dicho archivo .slk con Grid => Data.

En los datos de interpolación se cambia: X: Column B y Y: Column A.

El mínimo y el máximo tienen que ser mínimamente envolvente de la zona en cuestión (lo mínimo posible por las deformaciones de la extrapolación). Se debe lograr que de acuerdo a la cuadricula deseada (en el próximo ej. 30" x 30") tengamos el numero correcto de filas y columnas.- Ejemplo:

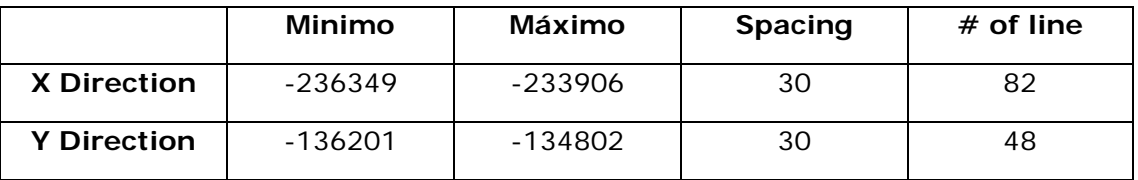

(Min – Max) / Spacing =  $\#$ of Lines + 1

El Gridding Method es "Kriging" (Por defecto) y para guardar la grilla tengo que ir a "Browse" y grabar el archivo en formato ASCII (Type as ASCII (\*.grd)).-

Al dar Ok a todo, me construye la grilla, y para verla voy a "Map => Contour" y selecciono la \*.grd recién construida.-

Llegado a este paso, la grilla de geoide (N) ha sido creada y salvada en un archivo ASCII con extensión GRD, este archivo permite por un lado, como se comentó, crear un mapa de curvas de nivel representando los valores de N (como se puede apreciar en la siguiente ilustración), y por el otro crear el archivo de geoide que justamente es lo que interesa.-

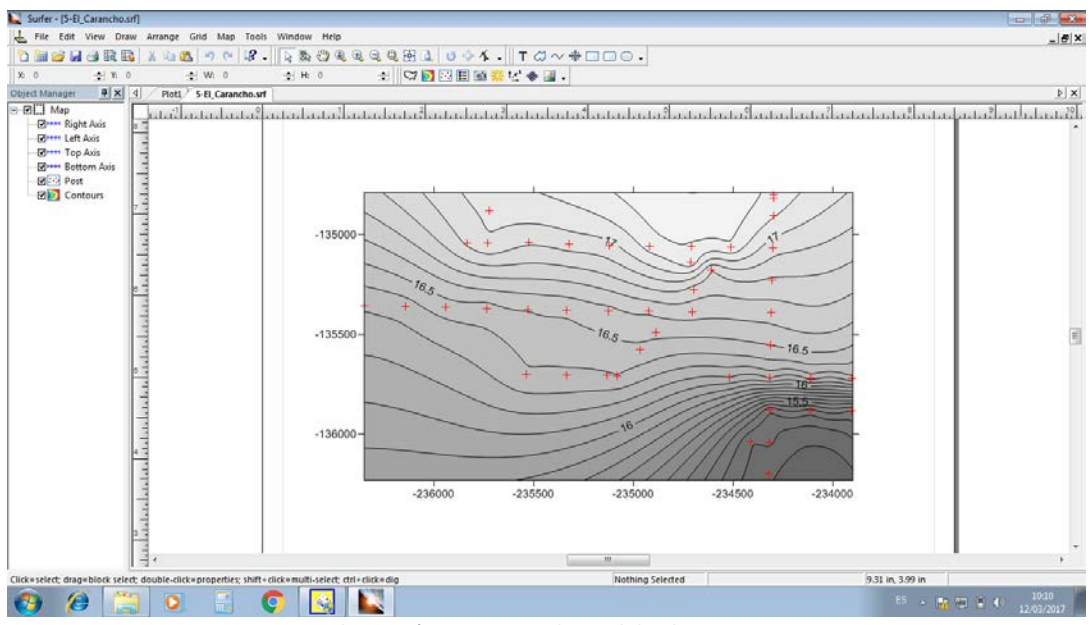

*Ilustración 20- Curvas de nivel de alturas N.-*

*Nótese que en la zona donde se ubican los Puntos Fijos, las curvas de nivel tienen una interpolación más precisa comparadas con las áreas donde no las hay; allí la interpolación es menos precisa debida a la falta de datos. Esta situación, a los fines prácticos de la presente Tesina, no resulta un problema, ya que en aquellas áreas donde la interpolación es menos precisa, no se llevaran a cabo actividades, mientras que donde si las habrá, se tiene una precisión que permitirá continuar con el proyecto.-*

De ahora en más, se trabaja con la grilla creada, con la extensión GRD, desde la cual se interpolara para obtener el valor de N correspondiente. Esto se debe a que la grilla, que no es más que una cuadricula separada por una x cantidad de segundos o minutos de arco, necesita calcular el valor N para una posición dada dentro de ese rango de resolución.-

Al seleccionar un modelo geoidal, *Trimble Geomatics Office* utiliza el archivo .ggf para interpolar la separación geoidal (N) en la posición de cada punto GPS observado. Luego se añade el valor a la altura elipsoidal observada (a). Ello proporciona una elevación aproximada sobre el nivel medio del mar (e) para el punto GPS (Ver Ilustración 19).-

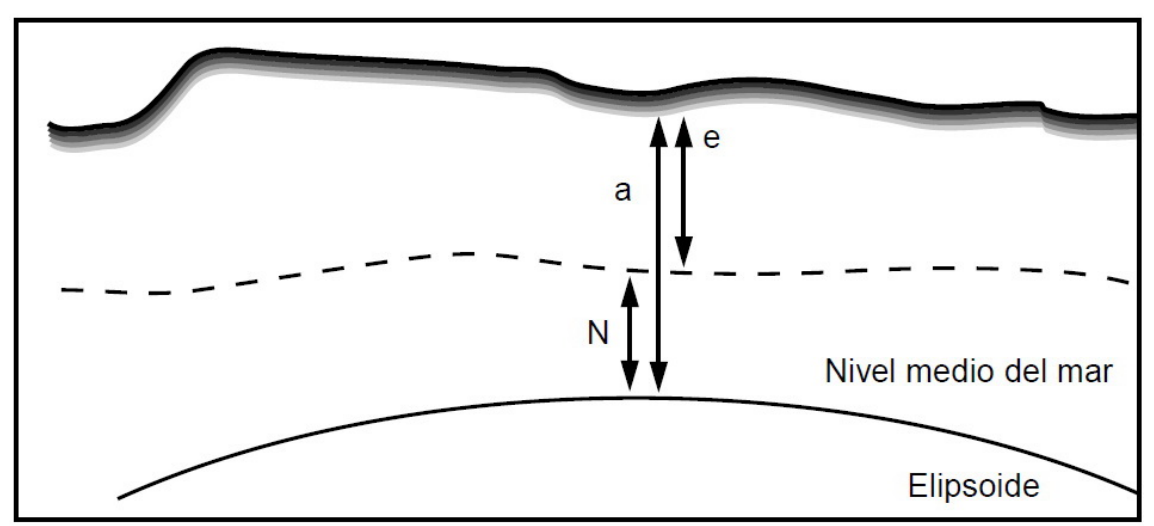

*Ilustración 21- Separación Elipsoide-Geoide y su valor de N.-*

La grilla con los datos representativos de N por un lado, más los datos del Elipsoide por el otro, permite al sistema GPS poder obtener el valor de Elevación para un punto dado, sobre la superficie topográfica, siempre y cuando el mismo se halle en terrenos relativamente llanos, ya que en zonas montañosas o de densidades diversas, deberá aplicarse correcciones por gravimetría.-

*Los modelos geopotenciales pueden servir para calcular la ondulación del geoide. No obstante, las alturas del geoide provenientes de un modelo geopotencial no son, en general, suficientemente precisas. Por ello, es necesario determinar una corrección a las mismas. Esta corrección se determina a partir de las anomalías de la gravedad medidas sobre el terreno, para computar así un modelo de geoide más preciso. Debido a que las anomalías observadas sobre el terreno, están dadas en un área limitada y no pueden por tanto utilizarse para resolver la longitud de onda larga del campo de gravedad terrestre, es necesario considerar un modelo geopotencial para la computación de tales longitudes de onda. Como veremos a continuación, la contribución de esta longitud de onda larga corresponde a una aproximación suave del geoide, para la región bajo estudio.* [3].-

Si no se utiliza un modelo geoidal o no se realiza una calibración local GPS, la Elevación de un punto no puede ser determinada, por lo cual un equipo GPS no podrá llevar a cabo mediciones ni replanteos con Elevación.-

Trimble, dentro de su paquete de herramientas, ofrece una utilidad llamada **Grid Factory** que permite crear modelos de geoide y guardarlos como ggf, pero sus alturas están determinadas a partir de un modelo global, lo cual obstaculiza nuestra necesidad de trabajar con datos precisos de un lugar determinado.-

En esta instancia y resumiendo, se ha creado la grilla de geoide en formato grd y al mismo tiempo ha sido posible graficarla pudiendo observar su comportamiento. En el próximo capítulo será el turno de convertir esa malla al formato de archivos de geoide que maneja Trimble (.GGF), llegando al punto crucial del presente trabajo.-

# **9.Crear archivo de modelo de geoide**

Llegados a esta instancia, ya se tiene una grilla de geoide en formato ASCII y extensión grd por lo cual ahora debe ser convertida al formato ggf, el cual es el nativo de Trimble para modelos de geoide. Hasta el momento ha sido utilizado software desarrollado por empresas dedicadas a soluciones tanto de Topografía como trabajos de oficina; aquí se tendrá la particularidad de utilizar para tal fin, una aplicación desarrollada con el único propósito de llevar adelante el objetivo planteado, y es que, la herramienta que se utilizará a continuación ha sido creada de manera particular, un algoritmo capaz de leer la grilla creada y convertirla en el formato de Trimble.-

La misma debió crearse por la razón de que no existía en ese momento (y lo dudo al día de la fecha) una aplicación ya sea de uso comercial o de uso libre (GPL) que llevara a cabo dicha transformación, lo que motivo a su creador a estudiar el tema y a escribir el código del proceso. Aquí se debe hacer mención al *Agrim. Eduardo Alfredo Bidegain*, creador del código y mi mentor en el tema en desarrollo quien desapareció físicamente en marzo de 2008. Originalmente el algoritmo fue escrito en lenguaje de programación **QBasic** corriendo bajo plataforma **MS-DOS 6.22**, sistema que de a poco va quedando obsoleto y por esta razón se llevó a cabo la actualización a un lenguaje no tan moderno pero ya con interfaz gráfica: **MS Visual Basic 6.0**. Posteriormente ha sido migrado a **MS Visual Basic 2010**, pero para este trabajo, se utilizará la versión del VB 6.-

Básicamente su interfaz es simple, un cuadro de dialogo solicitando seleccionar el archivo de ingreso (GRD), otro para indicar donde guardar el archivo de salida (GGF) y un tercer dialogo donde se solicita ingresar una referencia correspondiente al lugar o zona donde el modelo de geoide trabaja. Luego de esto el software lee y convierte el archivo, un proceso bastante simple, la diferencia está en la programación, que por motivos obvios no serán explicados, ya que no es tema del presente trabajo.-

**Fabián M. Bello** Creación de Modelo Geoidal para un área de 2.729 km2, El Carancho, Prov. La Pampa

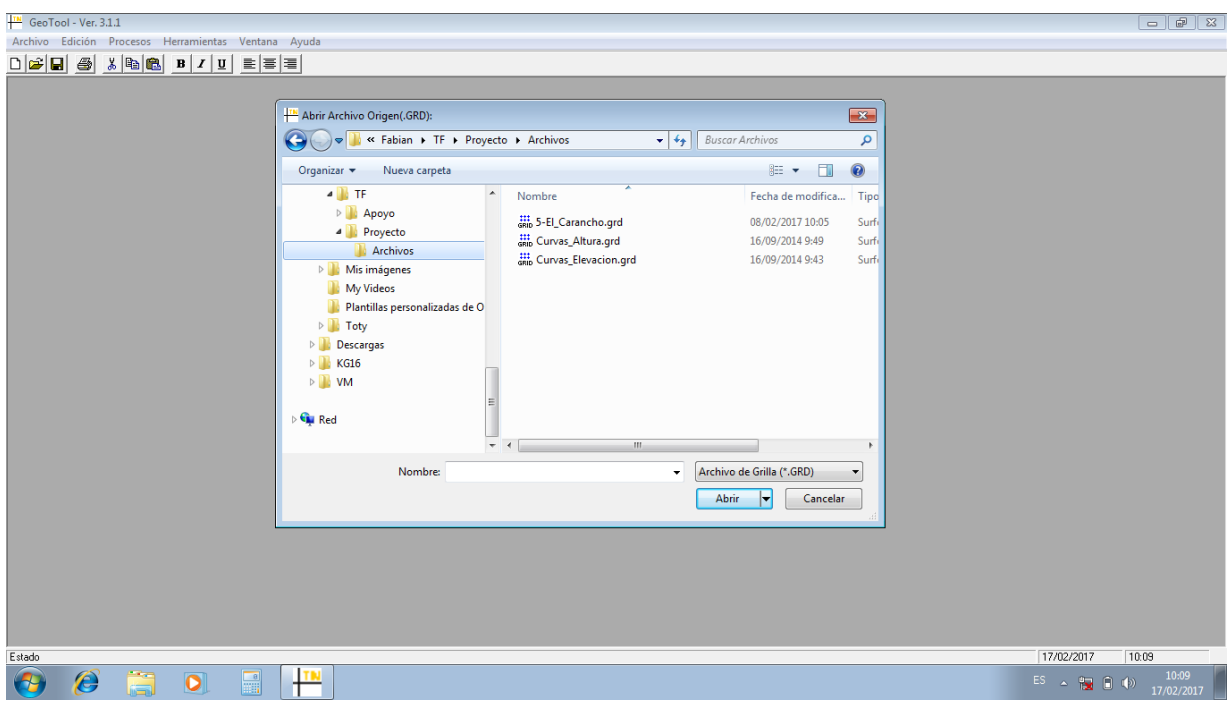

*Ilustración 22- Software de Transformación-Paso1.-*

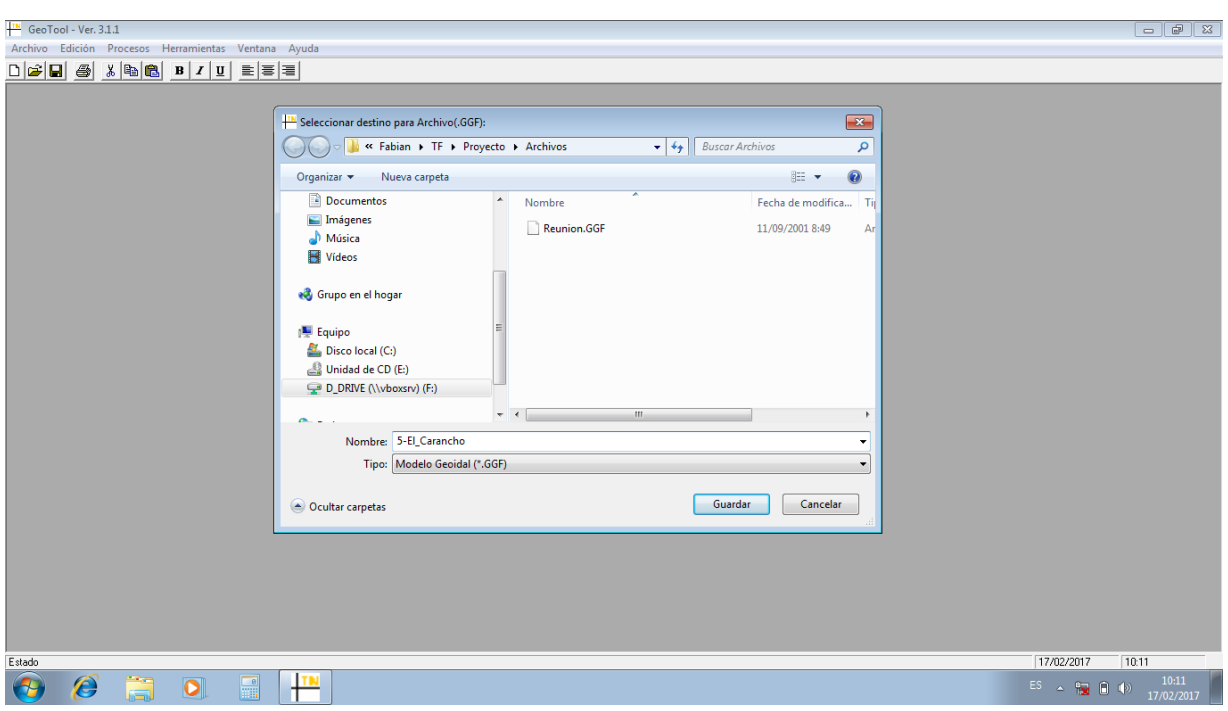

*Ilustración 23- Software de Transformación-Paso2.-*

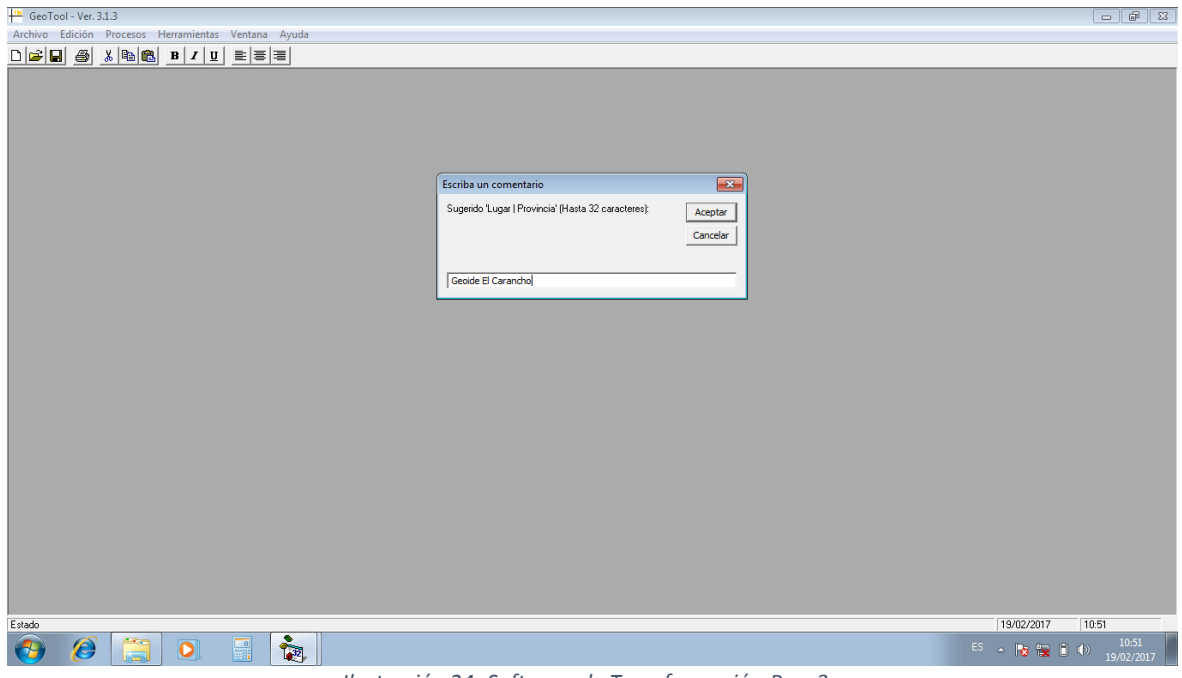

*Ilustración 24- Software de Transformación-Paso3.-*

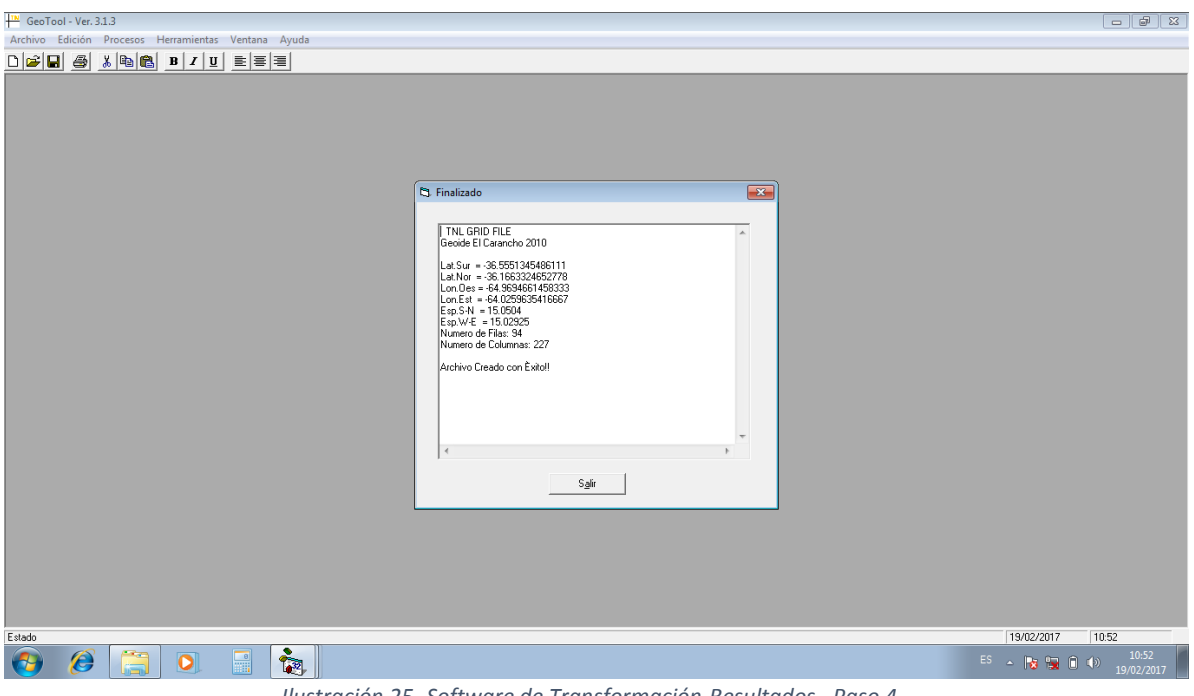

*Ilustración 25- Software de Transformación-Resultados –Paso 4.-*

En esta ultima ilustracion, el software brinda una salida con un pequeño informe de los parámetros principales que deben ser contemplados:

-En la primera linea tenemos el encabezado.-

-La segunda linea, esta compuesta por el texto que ha sido ingresado en el 3 paso.-

-Luego de la linea en blanco, continuan las siguientes cuatro, en la cual la aplicación convirtio los valores extremos de la zona, que se encontraban en segundos, a grados y fraccion.-

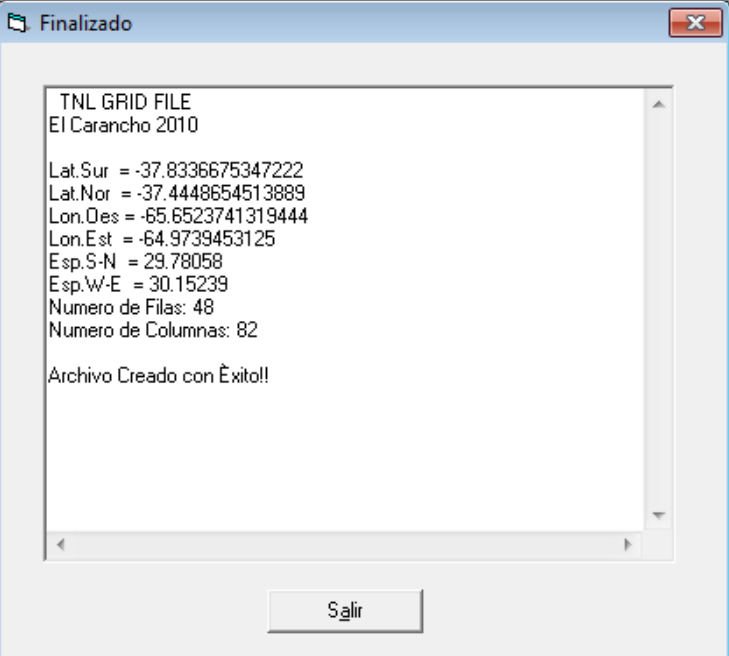

*Ilustración 26- Detalle de los Resultados.-*

-Las dos lineas a continuacion, establecen el espaciamiento en sentido N-S y E-O respectivamente.-

-Y las dos últimas lineas, determinan, en base a la dimensión de la zona y su espaciamiento, la cantidad de filas y columnas que representan la malla.-

Llegado a este punto, ha sido posible crear un archivo de geoide, una grilla interpolada con una separación de 30" x 30" de arco, correspondiente a nuestra zona de interes y que permitira calcular los valores de Elevacion para una serie de puntos que la integran.-

Los pasos a seguir de aquí en mas seria copiar el archivo de geoide recien creado a la ubicación donde la aplicación TGO almacena sus archivos geoidales y cargarlo en su base de datos para poder ser aplicado al proyecto, luego se podrán comparar valores y obtener resultados. Pero esto será tema del próximo capitulo.-

## **10. Calculo de elevación a partir del modelo creado**

El recientemente creado fichero de ondulacion de geoide, que tiene por nombre **Carancho.ggf** debe ser cargado en el software TGO para poder ser aplicado en el proyecto. Este será el objetivo de este punto y a continuación se pasará a realizar la correspondiente explicación, que de hecho, es un proceso mas simple que lo que en realidad aparenta.-

Todas las aplicaciones, al ser instaladas, dentro de su estructura de directorios, definen lugares que serán utilizados a la hora de ejecutar las tareas encomendadas, ya sean los ejecutables, librerias, configuraciones, lugares temporales, etc. En el caso de la aplicación TGO, no es una excepcion y en este caso existe un lugar o Path (Ruta de directorios) donde se almacenan los archivos de modelos de geoide que al realizar la instalacion del software, los mismos son copiados.-

Para utilizar el Modelo Geoidal creado (*Carancho.ggf*), en el *Trimble Geomatic Office* (TGO) debe ubicarse este archivo \*.GGF en: **C:\Archivos de** 

**Programa\Archivos Comunes\Trimble\Geodata**, que es el path por defecto desde donde se cargan estos modelos.-

| Abrir<br>Nueva carpeta<br>Organizar -<br>InstallShield<br>٠                     |              |                 |              |              |              |                     |              |              | 围<br>白-      |
|---------------------------------------------------------------------------------|--------------|-----------------|--------------|--------------|--------------|---------------------|--------------|--------------|--------------|
| Macrovision Shared<br>Merge Modules<br>microsoft shared                         |              |                 |              |              |              |                     |              |              |              |
| Services                                                                        | 27ALASKA.MRP | 27CANADA.MRP    | 27 CARIB.MRP | 27CONUS.MRP  | 27MEXICO.MRP | 27PRICO.MRP         | AGD-66,MRP   | AGD-84.MRP   | AKLAT.DGF    |
| SpeechEngines<br>SWF Studio                                                     |              |                 |              |              |              |                     |              |              |              |
| System<br>Trimble<br>Config                                                     |              |                 |              |              |              |                     |              |              |              |
| Core<br>Data Transfer                                                           | AKLON.DGF    | ALHPGNLA.DGF    | ALHPGNLO.DGF | antgeoid.ggf | Ausgeoid.ggf | AZHPGNLA.DGF        | AZHPGNLO.DGF | BOGOTA.MRP   | CAHPGNLA.DGF |
| <b>DatToRinex</b><br><b>DCEditor</b><br><b>DCShellEx</b>                        |              |                 |              |              |              |                     |              |              |              |
| Diagnostics<br>GeoData                                                          | CAHPGNLO.DGF | <b>CAPE.MRP</b> | Carancho.GGF | Carib97.ggf  | COHPGNLA.DGF | COHPGNLO.DGF        | CONLAT.DGF   | CONLON.DGF   | CONUSLAT.DGF |
| GroDB<br>GPSComms<br>GridFact<br>HyperPage                                      |              |                 |              |              |              |                     |              |              |              |
| PFOffice<br>Planning                                                            | CONUSLON.DGF | current.csd     | DeMin.ggf    | DidStrim.gof | DMA10.GGF    | EAST PGF            | ED50.MRP     | ED50CYPR.MRP | ED50EG.MRP   |
| Remote Device Manager<br><b>ShellEx</b><br><b>USBOriver</b><br><b>DVD Maker</b> |              |                 |              |              |              |                     |              |              |              |
| ESET<br>$\bullet$                                                               | ED50EURO.MRP | ED50IREL.MRP    | ED50UK.MRP   | EMHPGNLA.DGF | EMHPGNLO.DGF | <b>FLHPGNLA.DGF</b> | FLHPGNLO.DGF | FRNCHGT.DGF  | FRNCLAT.DGF  |

*Ilustración 27- Detalle ubicación de archivos ggf.-*

Pero con este sencillo paso no alcanza, es necesario luego cargarlo dentro de la aplicación y para ello es necesario dirijirse al **TGO**, en el menú **Utilidades**, ejecutar el programa *"Coordinate System Manager"*, click en la ficha "Modelos Geoidales" y con el boton derecho "Añadir Nuevo Modelo", se asigna un nombre, click en Aceptar y lo define con una nube azul. Es necesario guardar los cambios al cerrar.-

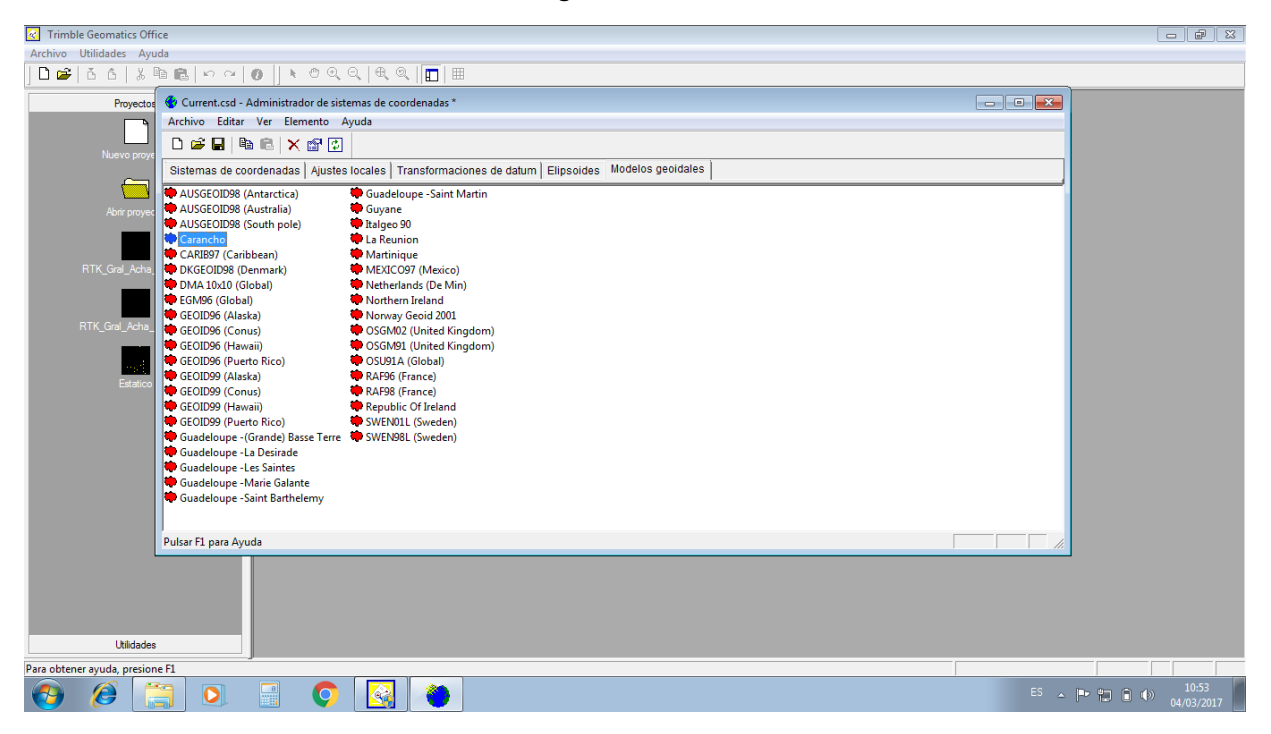

*Ilustración 28- Carga del archivo ggf dentro de la aplicación TGO.-*

Como se puede apreciar en la ilustracion, el sistema ya tiene cargado por defecto varios modelos correspondientes a varias zonas del globo, predefinidos y con sus correspondientes precisiones, pero para nuestro caso, ninguno son de utilidad, y de alli que surge la necesidad de llevar a cabo este trabajo. Tambien puede apreciarse que se pueden llevar a cabo otros tipos de configuraciones, brindando esta aplicación, un gran numero de posibilidades para establecer un sistema de referencia que se ajuste a nuestras necesidades.-

El fichero creado ya se encuentra cargado en la aplicación y ahora solo falta aplicarlo al proyecto el cual hasta este momento se encuentra configurado con la opcion "Sin Modelo Geoidal", lo que significa que tanto el valor de Elevación es coicidente con el de Altura Elipsoidal.-

Para poder aplicarlo al proyecto, es necesario ir al menú *Archivo*, *"Propiedades del Proyecto…"*, o simplemente presionando la tecla F12 a modo de acceso directo; se despliega una ventana con diferentes pestañas, y se debe seleccionar cuyo encabezado dice "Sistema de Coordenadas". Aquí se mostraran las opciones que brinda y como se puede apreciar en la siguiente ilustración, la que interesa es el primer marco con titulo "Configuraciones sistema de coordenadas"; dentro del mismo se observan cuatro parametros: **Sistema, Zona, Datum y Modelo Geoidal** y justamente es donde se puede ver que figura con la leyenda *"No seleccionado"*, es decir, que no tiene asignado un modelo y que el proyecto esta trabajando solo con Altura elipsoidal.-

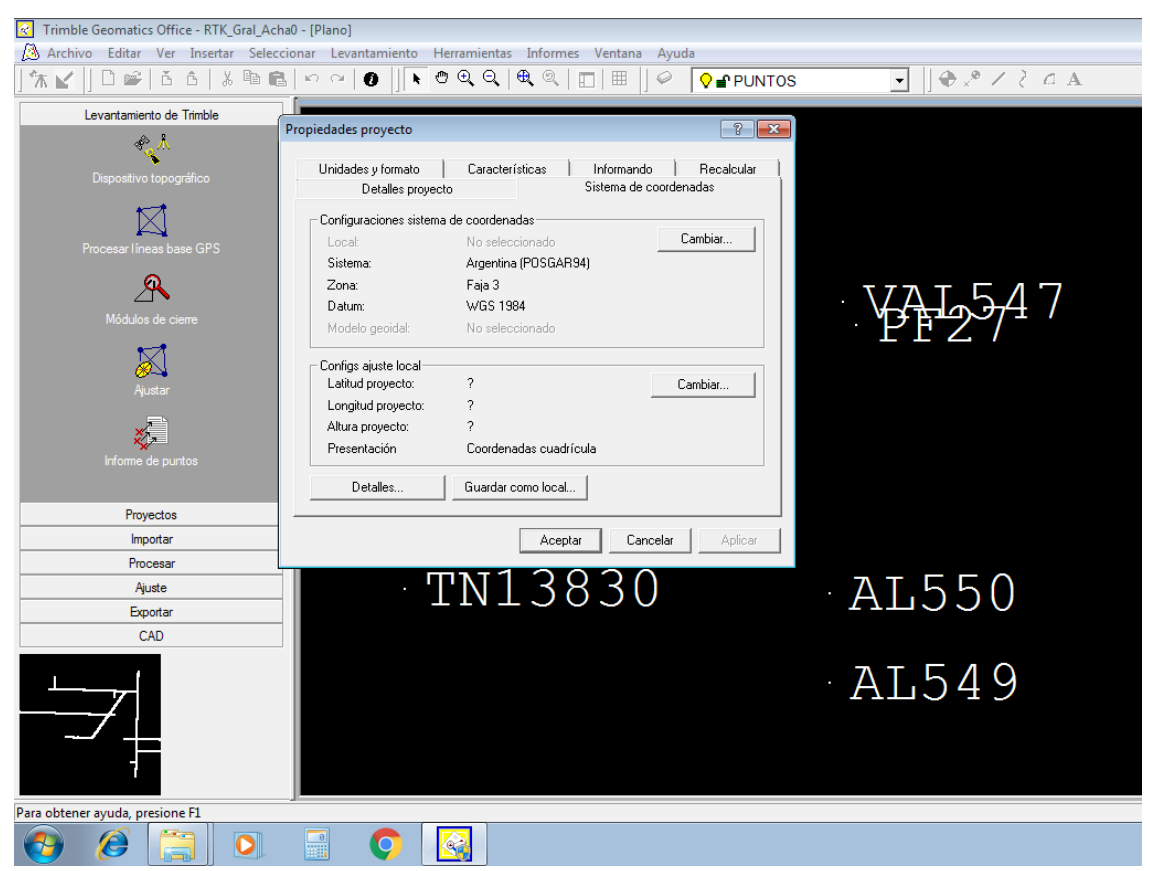

*Ilustración 29- Información de Sistema de Coordenadas TGO.-*

Para poder llevar adelante la asignacion, se debe acceder mediante click en el boton Cambiar, que procedera a abrir una nueva ventana, con un asistente que guiara el proceso de configuracion del nuevo sistema, ya que no permite solo cambiar un valor, sino que se debe configurar los cuatro parametros en cuestion en su conjunto, para luego poder ser aplicado. Los tres primeros se dejan como estan, ya que son válidos para la zona, el que interesa se encuentra al final y se puede apreciar en la ilustracion 28:

Creación de Modelo Geoidal para un área de 2.729 km2, El Carancho, Prov. La Pampa

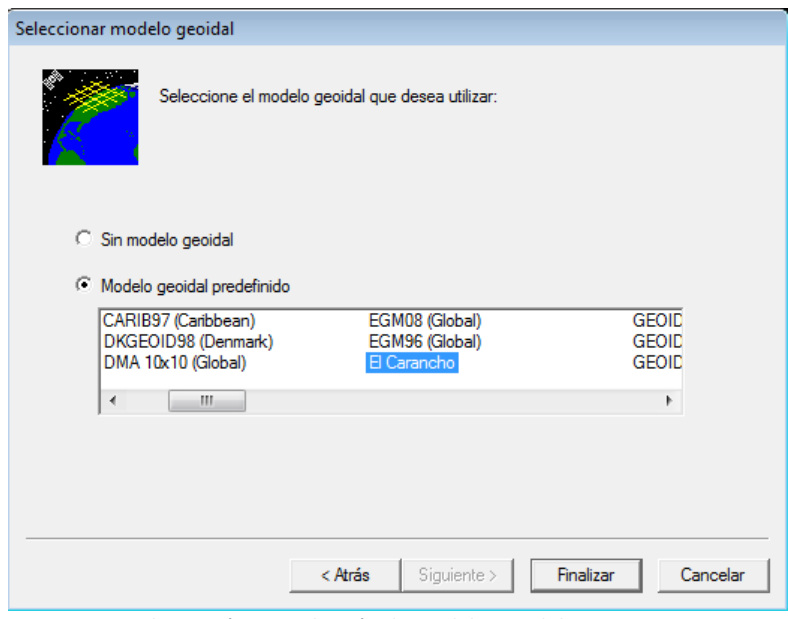

*Ilustración 30- Selección de modelo geoidal en TGO.-*

Al dar click en el boton Finalizar, el software comenzara un trabajo de transformacion y actualizacion de los graficos a partir del nuevo dato ingresado y en este caso la informacion pasara a, de no tener datos de elevacion a si tenerla. En las siguientes ilustraciones se podrá apreciar y comparar los resultados, partiendo de la informacion inicial (sin geoide) a la resultante (con modelo aplicado) y para ello se toma como ejemplo un punto al azar, en este caso el PF27:

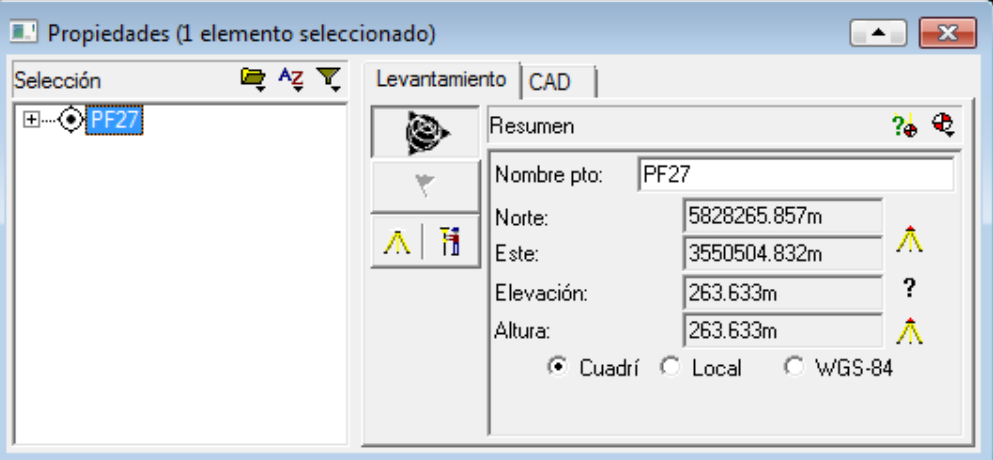

*Ilustración 31- PF27 sin modelo geoidal.-*

![](_page_43_Picture_77.jpeg)

*Ilustración 32- PF27 con modelo geoidal (Carancho.ggf).-*

Como se puede apreciar, el valor de Elevacion difiere de un cuadro al otro por la razon de haber sido aplicado el modelo en la ilustracion 32. Ahora, comparando el valor de Elevacion obtenido por medio del modelo con el correspondiente obtenido mediante el proceso de Nivelacion Geometrica. Es menester dejar en claro que se realiza la comparacion entre puntos fijos ya que son los unicos puntos de los cuales se poseen datos de Elevacion, por medio de la Nivelacion Geometrica por un lado y su resultante de aplicar el modelo, cosa que no pasa con el resto de los puntos relevados durante el proceso de levantamiento topografico.-

| Propiedades (1 elemento seleccionado)<br>$^{22}$<br>▴ |                                                                                            |                            |                                                                |                                    |                  |          |  |  |  |
|-------------------------------------------------------|--------------------------------------------------------------------------------------------|----------------------------|----------------------------------------------------------------|------------------------------------|------------------|----------|--|--|--|
| Selección                                             | ■ ^z ▼                                                                                     | Levantamiento CAD          |                                                                |                                    |                  |          |  |  |  |
| <b>□ ⊙ PF27</b>                                       |                                                                                            | 9                          | Resumen                                                        |                                    | 20 Q             |          |  |  |  |
|                                                       |                                                                                            |                            | Nombre pto:                                                    | PF27                               |                  |          |  |  |  |
|                                                       |                                                                                            |                            | Norte:                                                         | 5828265.857m                       |                  |          |  |  |  |
|                                                       |                                                                                            | 木 育                        | Este:                                                          | 3550504.832m                       | Λ                |          |  |  |  |
|                                                       |                                                                                            |                            | Elevación:                                                     | 247.248m                           | ን<br>ው           |          |  |  |  |
|                                                       |                                                                                            |                            |                                                                |                                    |                  |          |  |  |  |
|                                                       |                                                                                            |                            | Altura:                                                        | 263.633m                           | ٨                |          |  |  |  |
|                                                       |                                                                                            |                            | © Cuadrí © Local                                               |                                    | C WGS-84         |          |  |  |  |
|                                                       |                                                                                            |                            |                                                                |                                    |                  |          |  |  |  |
|                                                       |                                                                                            |                            |                                                                |                                    |                  |          |  |  |  |
|                                                       |                                                                                            |                            |                                                                |                                    |                  |          |  |  |  |
| $\mathbf{X}$ $\mathbf{H}$                             | $\mathbb{E}[\mathbb{I}]\times\mathbb{E}[\mathbb{I}]\times\mathbb{I}]\rightarrow\mathbb{I}$ |                            | 1-Planilla PreGeoide.xls [Modo de compatibilidad] - Micr       |                                    | ▣<br>$\Box$      | $\Sigma$ |  |  |  |
|                                                       |                                                                                            |                            |                                                                |                                    | 3                |          |  |  |  |
| Archivo<br>Inicio                                     | Insertar                                                                                   |                            | Diseño c Fórmula   Datos   Revisar   Vista   Prueba c   Equipo |                                    | □ 晶 窓<br>۵       |          |  |  |  |
| ▒                                                     | щ<br>P.                                                                                    | - Nueva ventana            | m<br><b>TELEVIS</b>                                            |                                    |                  |          |  |  |  |
| Diseño<br>Normal                                      | 直<br>Mostrar<br>Zoom                                                                       | Organizar todo             | ÐI                                                             | Guardar área Cambiar               | Macros           |          |  |  |  |
| de página                                             | $\blacksquare$                                                                             | Inmovilizar *              | 키리                                                             | de trabajo                         | ventanas         |          |  |  |  |
| Vistas de libro                                       |                                                                                            |                            | Ventana                                                        |                                    | Macros           |          |  |  |  |
| A27                                                   | $\left( \equiv\right)$<br>۰                                                                | fx<br><b>PF27</b>          |                                                                |                                    |                  |          |  |  |  |
| Α<br>⊿                                                | B                                                                                          | Ć                          | D                                                              | E                                  | F                |          |  |  |  |
| <b>NOMBRE</b><br>1                                    | <b>NORTE</b>                                                                               | <b>ESTE</b>                | <b>ALT. ELIP</b>                                               | <b>ELEVACION</b>                   | Ν                |          |  |  |  |
| 14 PF13<br>15 PF14                                    | 5822360.416<br>5822214.691                                                                 | 3585390.865<br>3590424.674 | 330.196<br>315.371                                             | 314.947                            | 15.249<br>15.279 |          |  |  |  |
| 16 PF15                                               | 5827586.705                                                                                | 3575474.543                | 287.897                                                        | 300.092<br>271.694                 | 16.203           |          |  |  |  |
| 17<br><b>PF16</b>                                     | 5827359.331                                                                                | 3585497.802                | 318.022                                                        | 301.777                            | 16.245           |          |  |  |  |
| 18 PF17                                               | 5827238.392                                                                                | 3590487.596                | 354.599                                                        | 338.328                            | 16.271           |          |  |  |  |
| 19 PF18                                               | 5847653.790                                                                                | 3575864.998                | 359.481                                                        | 342.295                            | 17.186           |          |  |  |  |
| 20 PF19                                               | 5844201.935                                                                                | 3573405.844                | 331.673                                                        | 314.873                            | 16.800           |          |  |  |  |
| 21<br>PF <sub>20</sub>                                | 5841147.901                                                                                | 3571214.547                | 341.584                                                        | 324.828                            | 16.756           |          |  |  |  |
| 22 PF22                                               | 5834599.629                                                                                | 3566516.369                | 296.202                                                        | 279.675                            | 16.527           |          |  |  |  |
| 23<br>PF <sub>23</sub>                                | 5831857.918                                                                                | 3564548.492                | 278.105                                                        | 261.629                            | 16.476           |          |  |  |  |
| 24<br><b>PF24</b><br>25 PF25                          | 5827942.468                                                                                | 3561738.251<br>3560425.857 | 278.580                                                        | 262.184                            | 16.396           |          |  |  |  |
| 26 PF26                                               | 5827979.277<br>5828120.091                                                                 | 3555500.192                | 280.518<br>262.786                                             | 264.136<br>246.408                 | 16.382<br>16.378 |          |  |  |  |
| PF <sub>27</sub><br>27                                | 5828265.857                                                                                | 3550504.832                | 263.633                                                        | 247.244                            | 16.389           |          |  |  |  |
| 28 PF28                                               | 5837730.968                                                                                | 3570961.547                | 333.933                                                        | 317.287                            | 16.646           |          |  |  |  |
| 29 PF29                                               | 5837848.435                                                                                | 3565692.974                | 304.014                                                        | 287.400                            | 16.614           | $\equiv$ |  |  |  |
| 30 PF30                                               | 5837955.438                                                                                | 3560699.260                | 284.396                                                        | 267.827                            | 16.569           |          |  |  |  |
| 31 PF31                                               | 5838093.501                                                                                | 3555602.143                | 269.338                                                        | 252.817                            | 16.521           |          |  |  |  |
| 32 PF32                                               | 5838238.770                                                                                | 3550792.195                | 255.261                                                        | 238.755                            | 16.506           |          |  |  |  |
| 33 PF33                                               | 5838439.455                                                                                | 3545711.114                | 254.536                                                        | 238.079                            | 16.457           |          |  |  |  |
| 34 PF34<br>35 PF35                                    | 5838636.180<br>5838831.367                                                                 | 3540702.075<br>3535698.031 | 256.696<br>243.582                                             | 240.243<br>227.231                 | 16.453<br>16.351 |          |  |  |  |
| 36 PF36                                               | 5838888.893                                                                                | 3530698.328                | 255.171                                                        | 238.856                            | 16.315           |          |  |  |  |
| 37 PF37                                               | 5847798.478                                                                                | 3570982.928                | 319.080                                                        | 301.899                            | 17.181           |          |  |  |  |
| 38 PF38                                               | 5845405.715                                                                                | 3570918.833                | 324.115                                                        | 306.941                            | 17.174           |          |  |  |  |
| 39 PF39                                               | 5847921.248                                                                                | 3565864.143                | 306.093                                                        | 288.952                            | 17.141           |          |  |  |  |
| 40 PF40                                               | 5848100.955                                                                                | 3560902.472                | 307.310                                                        | 290.340                            | 16.970           |          |  |  |  |
| $M \leftarrow \rightarrow \rightarrow M$<br>Gráfico1  |                                                                                            | Hoja1 Hoja2 Hoja3 2        | ∏ ग                                                            | $\ensuremath{\mathsf{III}}\xspace$ | Þ                |          |  |  |  |
| Promedio: 2344820.392                                 | Recuento: 5                                                                                | Suma: 9379281.566          | ⊞□□                                                            | Θ<br>100%                          | U<br>$_{\pm)}$   |          |  |  |  |

*Ilustración 33- Comparación de PF27.-*

El resultado del valor de PF27 durante el proceso de Nivelacion fue de 247.244, mientras que por la asignacion del modelo geoidal creado el valor obtenido fue 247.248; esto da una diferencia de 0.004 m un valor muy bueno teniendo en cuenta que se ha realizado un trabajo poco ortodoxo. Cabe aclarar que en otros puntos podemos llegar a tener hasta 3cm de diferencia pero que a pesar de esto el valor sigue siendo bueno, por el solo hecho de pensar que por ejemplo, aplicando un modelo global, (que es lo proximo que se tendria) los resultados serian con diferencias mayores. A continuacion se puede ver una planilla comparativa correspondiente a los puntos fijos y sus valores obtenidos a partir de sus respectivos modelos aplicados:

![](_page_45_Picture_532.jpeg)

![](_page_46_Picture_365.jpeg)

![](_page_46_Picture_366.jpeg)

Estos resultados permiten apreciar la importancia de llevar adelante este trabajo, pero el mismo dependera de las necesidades imperiosas con las que se desee trabajar o el tipo especifico de trabajo a realizar; cabe aclarar que realizar un modelo geoidal local significa mayor trabajo y mayor inversion por eso es necesario recordar que dependera del presupuesto y las necesidades de llevar a cabo un proyecto particular, por ejemplo si es necesario realizar un estudio topografico para una obra vial, no necesariamente se debe usar un modelo local, ya que se puede realizar un ajuste vertical en el procesamiento de medicion estatica utilizando puntos de control mojones pertenecientes a la red de primer orden de nivelacion del IGN; ahora si se necesita realizar un estudio para un acueducto por ejemplo, donde se debe tener un control en la excavacion, la tapada y la pendiente de la cañeria, es conveniente tener una precision vertical lo mas ajustada posible. El estudio del geoide, por su influencia gravitacional, lo hace complejo y obtener valores cercanos a la realidad en determinadas zonas del globo dependera de cual sea el tema de estudio.-

Recientemente el IGN publico un modelo de elevacion (**M.D.E.**) de la República Argentina, permitiendo a los profesionales tener una herramienta mas a mano para trabajar y obtener resultados en caso de no contar con otros recursos. El mismo ha sido confeccionado a partir de imágenes satelitales de presicion, permitiendo su uso en la aplicación de curvas de nivel, mapas de pendiente o relieve, rectificación geométrica de fotografías aéreas o de imágenes satelitales, perfiles topograficos, calculos de volumenes, etc. El acceso al mismo puede ser ingresando a la dirección [http://www.ign.gob.ar/NuestrasActividades/Geodesia/ModeloDigitalElevaciones/Introdu](http://www.ign.gob.ar/NuestrasActividades/Geodesia/ModeloDigitalElevaciones/Introduccion) [ccion.](http://www.ign.gob.ar/NuestrasActividades/Geodesia/ModeloDigitalElevaciones/Introduccion)

También ha sido publicado lo que se denomina **Geoide-Ar16**, una interesante y novedosa herramienta de modelo de geoide correspondiente a la República Argentina basada en estudios gravimétricos y permitiria prescindir de una nivelación geométrica. Hasta el momento ofrece una calculadora que brinda el valor N para un punto determinado mediante sus coordenadas geodésicas. Su link a continuacion: <http://www.ign.gob.ar/NuestrasActividades/Geodesia/Geoide-Ar16>

Ha sido incorporado el recientemente creado modelo de geoide local en la aplicación y se han realizado las comparaciones pertinentes aplicando otro modelo de menos precisión pudiendo de esta manera, apreciar la ventaja de llevar a la práctica esta confección, independientemente de las necesidades o costos que pudieran generarse. El siguiente paso y el ya definitivo será exportar esta información a otro tipo de formato, el cual integrará la base de trabajo de lo que es, la continuacion del proyecto que ha iniciado con este estudio topográfico.-

# **11. Salida de la información**

El último paso que resta para finalizar esta tarea, es exportar todos los puntos que integran el relevamiento en su conjunto, a un tipo de formato que sea comodo para el profesional que tendra la mision de convertir esa nube de puntos en un proyecto de ingenieria (en este caso) o volcarlo en una carta, etc.-

Hoy en dia existen diferentes herramientas informaticas capaces de procesar y generar modelos tridimensional y proyectar sobre los mismos, ya sean obras lineales (Viales, Hidraulicas, Ductos, etc) como Civiles (Plantas, Estaciones, Edificaciones, etc). Entre los mas conocidos se encuentra el **Autocad Civil 3D®**, de la compañía **Autodesk**™, el cual permite ingresar datos desde un simple archivo de texto a importar un mismo archivo en **dxf** o **dwg**, archivo de intercambio y binario, respectivamente.-

Estos datos permitirán crear una superficie en 3d, que no es mas que un **MDT** (*Modelo Digital del Terreno*), dando lugar a la creacion, por ejemplo, de curvas de nivel, entre otros. Infinidad de herramientas daran al profesional la posibilidad de ir incorporando al diseño, los diferentes calculos y definiciones elaborados a su vez, por otro grupo de profesionales en la materia.-

La importancia del estudio topografico como material previo, es de vital importancia para el inicio de cualquier tipo de trabajo de envergadura, transformadolo en un dato imprescindible hasta para la construccion sobre algo ya existente.-

Por esta justa razon, se debe seguir indagando en métodos y herramientas que permitan llevar adelante estos estudios de la manera mas precisa y en el plazo mas corto para que los presentes trabajos ademas pueda ser rentable.-

A continuacion, y en unas ilustraciones, se detalla como se lleva a cabo el proceso de exportación de la informacion relevada, concluyendo asi esta etapa de medición, que es la primera y la de importancia fundamental, ya que sin ella, es dificil poder llevar a cabo los siguientes pasos y si sus datos no son del todo correctos, el proyecto final tampoco lo será.-

Para la exportacion de los datos, se usaran dos formatos: el primero sera un archivo ASCII con formato csv, delimitado por comas, el cual podra ser trabajado por cualquier editor de texto y darle el formato deseado; en lo personal, lo trabajo con Microsoft Excel para guardarlo con extensión *prn*, el cual es un formato delimitado por espacios y uno de los tantos con los que pueden ser importados al *Autocad Civil 3D*.-

Estando en el TGO, a la izquierda del espacio de trabajo, se puede observar un menu lateral, uno de lo cuales dice Exportar; haciendo click, se despliega brindando varias opciones de exportacion y para este ejemplo, selecciono la opcion **Pto,N,N,E,Codigo**.-

Se despliega una ventana con diferentes opciones de formato de texto, dando tambien la posibilidad de personalizar alguno en particular, en caso que los que vienen por defecto no sean de utilidad.-

**Fabián M. Bello** Creación de Modelo Geoidal para un área de 2.729 km2, El Carancho, Prov. La Pampa

![](_page_48_Picture_1.jpeg)

*Ilustración 34- Exportación de datos del Proyecto.-*

Para la ocasión se utiliza el que figura seleccionado en la siguiente ilustración:

![](_page_48_Picture_101.jpeg)

*Ilustración 35- Menú de exportación.-*

Al Aceptar, se despliega una ventana solicitando el lugar donde guardar el archivo y que nombre se le asignara; con esto ya se tiene los datos de relevamiento en un archivo de texto listo para ser reutilizado. En la siguiente imagen se puede ver el resultado:

| Α1 |                  | í          | fx         | PF01       |               |   |
|----|------------------|------------|------------|------------|---------------|---|
|    | A                | В          | С          | D          | E             | F |
| 1  | PF <sub>01</sub> | 5855687.47 | 3581204.54 |            | 301.439 MOJON |   |
| 2  | TN10001          | 5855155.44 | 3581187.42 | 298.063 TN |               |   |
| 3  | TN10002          | 5855105.37 | 3581186.18 | 298.38 TN  |               |   |
| 4  | TN10003          | 5855054.53 | 3581185.38 | 298.723 TN |               |   |
| 5  | TN10004          | 5855003.97 | 3581184.16 | 299.202 TN |               |   |
| 6  | TN10005          | 5854953.46 | 3581182.2  | 300.223 TN |               |   |
| 7  | TN10006          | 5854902.55 | 3581180.91 | 301.423 TN |               |   |
| 8  | TN10007          | 5854852.36 | 3581180.08 | 303.034 TN |               |   |
| 9  | TN10008          | 5854802.1  | 3581178.85 | 303.727 TN |               |   |
| 10 | TN10009          | 5854751.78 | 3581177.44 | 303.98 TN  |               |   |
| 11 | TN10010          | 5854700.69 | 3581176.03 | 304.787 TN |               |   |
| 12 | TN10011          | 5854649.72 | 3581174.94 | 305.392 TN |               |   |
| 13 | TN10012          | 5854599.65 | 3581173.35 | 304,487 TN |               |   |
| 14 | TN10013          | 5854549.12 | 3581172.23 | 304.031 TN |               |   |
| 15 | TN10014          | 5854497.93 | 3581170.72 | 304.202 TN |               |   |
| 16 | TN10015          | 5854447.11 | 3581169.52 | 304.414 TN |               |   |
| 17 | TN10016          | 5854397.05 | 3581167.94 | 304.846 TN |               |   |
| 18 | TN10017          | 5854346.25 | 3581166.44 | 305.427 TN |               |   |
| 19 | TN10018          | 5854295.06 | 3581165.34 | 305.72 TN  |               |   |
| 20 | TN10019          | 5854244.8  | 3581163.7  | 306.077 TN |               |   |
| 21 | TN10020          | 5854193.73 | 3581162.39 | 306.503 TN |               |   |
| 22 | TN10021          | 5854142.77 | 3581161.27 | 306.907 TN |               |   |
| 23 | TN10022          | 5854092.66 | 3581159.7  | 307.522 TN |               |   |
| 24 | TN10023          | 5854042.57 | 3581158.44 | 308.028 TN |               |   |
| 25 | TN10024          | 5853992.12 | 3581157.33 | 308,416 TN |               |   |
| 26 | TN10025          | 5853952.53 | 3581156.02 | 308.797 TN |               |   |
| 27 | TN10026          | 5853901.74 | 3581154.34 | 309.543 TN |               |   |
| 28 | TN10027          | 5853850.72 | 3581153.03 | 310.835 TN |               |   |
| 29 | TN10028          | 5853800.08 | 3581151.47 | 311.712 TN |               |   |
| 30 | TN10029          | 5853749.86 | 3581150.27 | 312.266 TN |               |   |
| 31 | TN10675          | 582866538  | 3580497.09 | 288 535 TN |               |   |
|    | F<br>¥.          | Hoja1      | $^{(+)}$   |            |               |   |

*Ilustración 36- Salida de datos exportados.-*

Para el segundo formato de salida a utilizar, el mecanismo en principio es similar al anterior, solo que en lugar de seleccionar la salida a archivo de texto, se selecciona la opción **Archivo DXF/DWG**.-

Esto genera una ventana solicitando ingresar un nombre para el fichero de salida, ademas de definir en tipo de archivo, si el mismo será un DXF o DWG.-

**Fabián M. Bello** Creación de Modelo Geoidal para un área de 2.729 km2, El Carancho, Prov. La Pampa

![](_page_50_Picture_93.jpeg)

*Ilustración 37- Exportación de datos del Proyecto.-*

Para comprobar la salida, solo es necesario abrir el archivo resultante en una aplicación CAD o en cualquier otra que soporte archivos DXF. Para este caso se puede apreciar en Autocad 2013:

![](_page_50_Figure_4.jpeg)

*Ilustración 38- Datos del Proyecto en Autocad 2013.-*

**Fabián M. Bello** Creación de Modelo Geoidal para un área de 2.729 km2, El Carancho, Prov. La Pampa

![](_page_51_Figure_1.jpeg)

*Ilustración 39- Datos del Proyecto en Autocad 2013.-*

A lo largo de todo este desarrollo, que tiene la particularidad de ser en realidad justamente un trabajo y no un proyecto de investigación, ha sido descripta una técnica de trabajo profesional usada en su momento y en la actualidad. No se trata de un método bíblico, donde debe aceptarse como es, muy por el contrario, muchos profesionales de hecho lo utilizan con sus propias técnicas pero en lineas generales, la base es igual para todo, los métodos de Nivelacion, de mediciones Estáticas y RTK, son procesos estandarizados que pueden ser personalizados dentro de su ejecución.-

En relación con lo dicho en el párrafo anterior, algunas de las aplicaciones concretas en las que se puede usar directamente un modelo de geoide local son:

*Fotogrametría*. Tener un modelo de geoide, supone poder tomar puntos de apoyo sin necesidad de apoyarse en las redes geodésicas, que es lo que se hace actualmente para calibrar la altura elipsoidal (la obtenida con GPS), a altura ortométrica en la zona de trabajo (la que se necesita para la orientación absoluta del modelo estereoscópico). Para ello, suponemos que elipsoide y geoide son paralelos en esa zona, cosa que no es rigurosamente cierta. La limitación del trabajo de apoyo en campo en Fotogrametría, ya sólo estaría limitada por la capacidad de los equipos empleados y se elevaría el rendimiento de éstos, puesto que no habría que inmovilizar equipos GPS para las calibraciones. Además de lo mencionado anteriormente, si se dispusiese de un marco de referencia común entre los puntos sobre el terreno y el centro de proyección de las cámaras aéreas, se simplificaría todavía más el trabajo de apoyo de campo. [3].-

*Topografía*. Disponer de un modelo de geoide supondría poder realizar topografía de obras con GPS, cosa que hasta ahora está limitada a control planimétrico. Con GPS el control geométrico se abarata pues el número de operarios mínimos necesarios se reduce a la mitad. [3].-

*Caracterización agronómica y medioambiental*. La posibilidad de determinar la altitud sobre el nivel del mar de forma rápida y eficaz, permitiría añadir la altitud como variable de estudio en los SIG (Sistemas de Información Geográfica), para su inclusión en los posteriores análisis con las demás variables geográficas. [3].-

*Control hidrográfico, aforo de cuencas y temas hidráulicos en general*. Estos temas se verían especialmente beneficiados, ya que, también se abarataría el coste de estas actuaciones al poder ser realizadas con GPS, que de no disponer de modelo de geoide no se podrían realizar. El agua circula en el sentido de los potenciales gravitatorios decrecientes y el sentido de los potenciales gravitatorios (altimetría obtenida por nivelación clásica) puede deducirse con el modelo de geoide y la altura elipsoidal. [3].-

*Obras Civiles o de Ingeniería*, construcción de plantas, puertos, rutas, puentes, ductos, etc., entre los principales ejemplos, pueden valerse de la necesidad de contar con un valor altimétrico preciso, no solo para diseñar, sino además, calcular movimientos de suelo o materiales a utilizar en su construcción, permitiendo elaborar sus costos. [3].-

Con esto se da por concluido el trabajo, el cual puede ser cuestionado, aceptado o hasta modificado, ya que se basa en una combinacion de teoria y practica dando lugar a establecer criterios propios de cada profesional, lo cual es bueno ya que brinda la posibilidad de mejorar, avanzar en el conocimiento y en las técnicas.-

# **Referencias**

[1] *Aplicaciones de la Geodesia* – Universidad de Almería, España. <http://airy.ual.es/geodesy/Aplicaciones.pdf>

[2] *Geodesia* – Instituto Geográfico Nacional de la República Argentina (I.G.N.) <http://www.ign.gob.ar/NuestrasActividades/Geodesia/Introduccion>

[3] *Determinación GRAVIMÉTRICA del Geoide* – Universidad de Almería, España. <http://airy.ual.es/geodesy/Gravimetric.pdf>

**Bibliografía de consulta** ………………………..…

[http://airy.ual.es/geodesy/libros.pdf](http://airy.ual.es/analisis/libros.pdf)